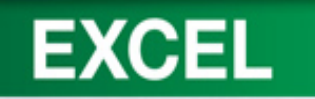

#### **Office Excel 2010 Lab 1**

**Creating and Editing a Worksheet**

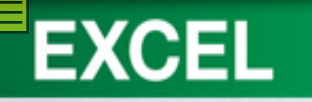

#### **Objectives**

- 1. Create new worksheets.
- 2. Enter and edit data.
- 3. Modify column widths and row heights.
- 4. Use proofing tools.
- 5. Copy and paste cell contents.

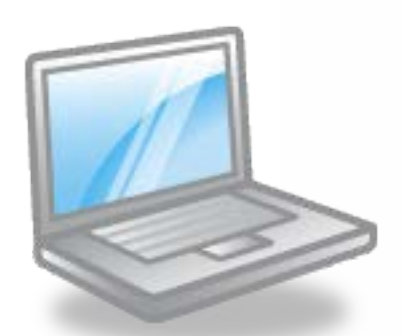

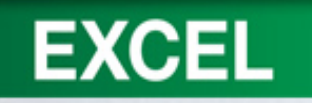

#### **Objectives**

- 6. Create formulas.
- 7. Insert and delete rows and columns.
- 8. Format cells and cell content.
- 9. Hide and unhide rows and columns.
- 10. Create a basic chart.

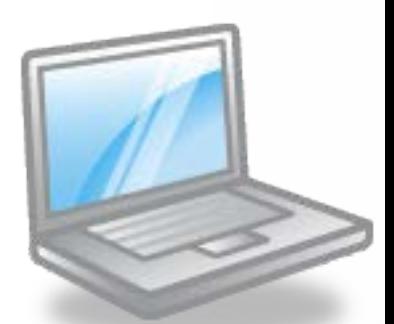

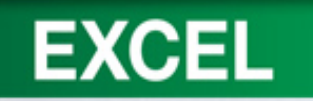

#### **Objectives**

- 11. Format values as a date.
- 12. Preview and print a worksheet.
- 13. Display and print formulas.
- 14. Change worksheet orientation and scale content.

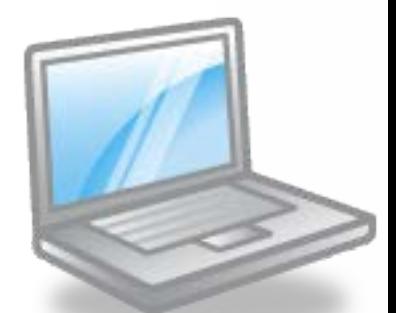

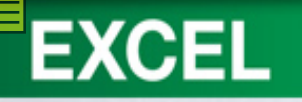

#### **Concept Preview**

#### 1. Data

- 2. AutoCorrect
- 3. Column Width
- 4. Spelling Checker
- 5. Thesaurus
- 6. Range
- 7. Formula

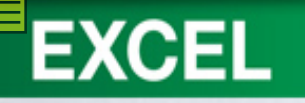

#### **Concept Preview**

- 8. Relative Reference
- 9. Function
- 10. Recalculation
- 11. Alignment
- 12. Row Heights
- 13. Number Formats

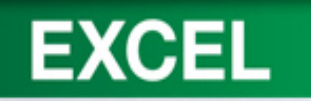

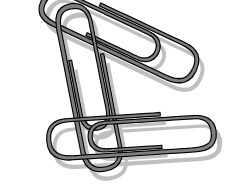

- Creating a Workbook
- **Exploring the Excel Window** 
	- Moving Around the Worksheet
	- Developing a Worksheet
- Entering and Editing Data
- Adding Text Entries
	- Clearing an Entry
	- Editing an Entry
	- Using AutoCorrect
	- Adding Number Entries

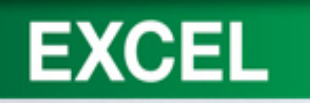

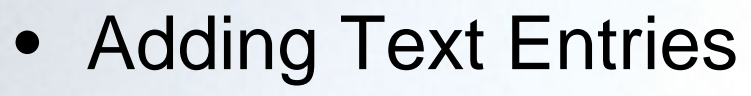

- Clearing an Entry
- Editing an Entry
- Using AutoCorrect
- Adding Number Entries
- Modifying Column Widths
	- Dragging the Column Boundary
	- Using a Specified Value
	- Using AutoFit

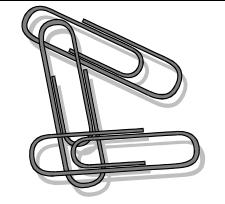

**1-8**

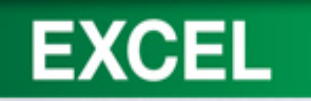

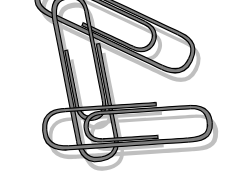

- Saving, Closing, and Opening a Workbook
- Using Proofing Tools
	- Checking Spelling
	- Using the Thesaurus
- Copying and Pasting Cell Contents
	- Copying and Pasting Data
	- Selecting a Range
	- Using the Fill Handle
	- Inserting Copied Cell Content
	- Cutting and Pasting Data

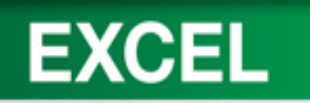

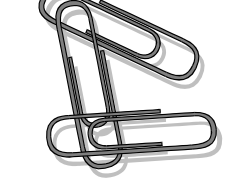

**1-10**

- Working with Formulas
	- Entering Formulas
	- Copying Formulas with Relative References
	- Summarizing Data
	- Using Pointing to Enter a Formula
	- Recalculating the Worksheet
- Inserting and Deleting Rows and Columns
	- Inserting Rows
	- Deleting Columns

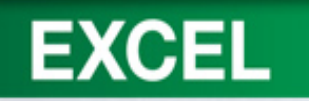

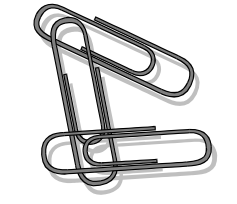

- Formatting Cells and Cell Content
	- Changing Cell Alignment
	- Changing Row Height
	- Indenting Cell Content
	- Merging Cells
	- Changing Fonts and Font Sizes
	- Applying Text Effects
	- Clearing Formats
	- Using Format Painter
	- Formatting Numbers
	- Adding Font Color
	- Adding Fill Color
	- Adding and Removing Cell Borders

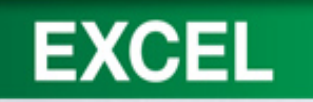

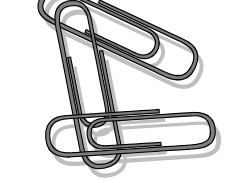

- Hide and Unhide Rows and Columns
- Creating a Simple Chart
	- Specifying the Data to Chart
- Formatting Values as Dates
- Documenting a Workbook

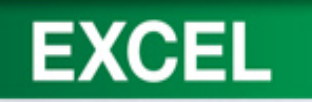

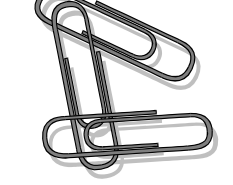

- Previewing and Printing a Worksheet
	- Displaying and Printing Formulas
	- Changing Worksheet Orientation and Scaling Content
- Exiting Excel 2010
- FAQs
- Discussion Questions

**1-13**

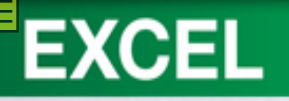

#### **Creating a Workbook**

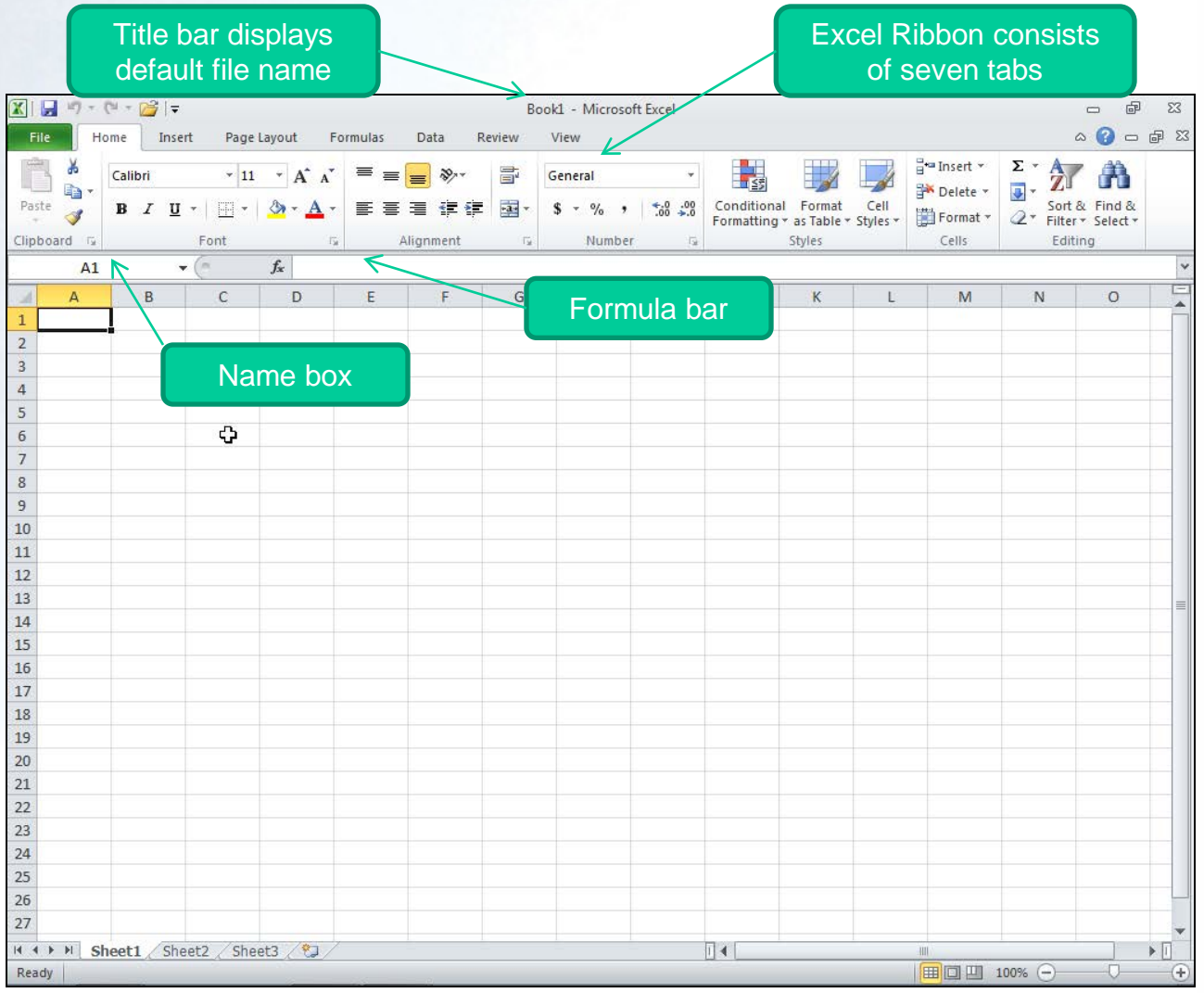

**1-14**

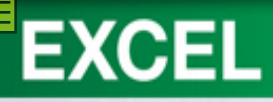

#### **Creating a Workbook cont.**

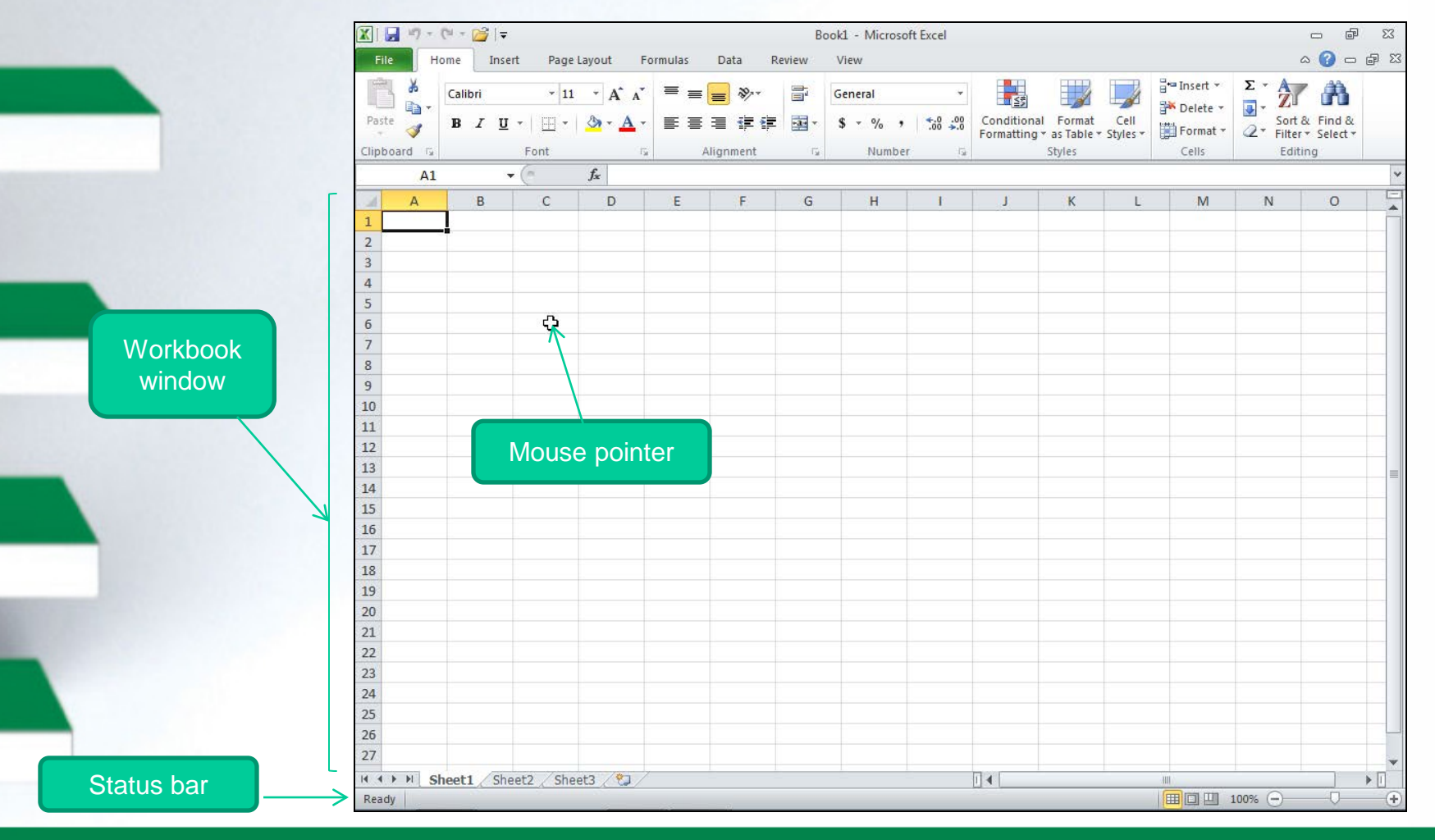

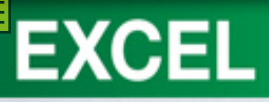

#### **Exploring the Excel Window**

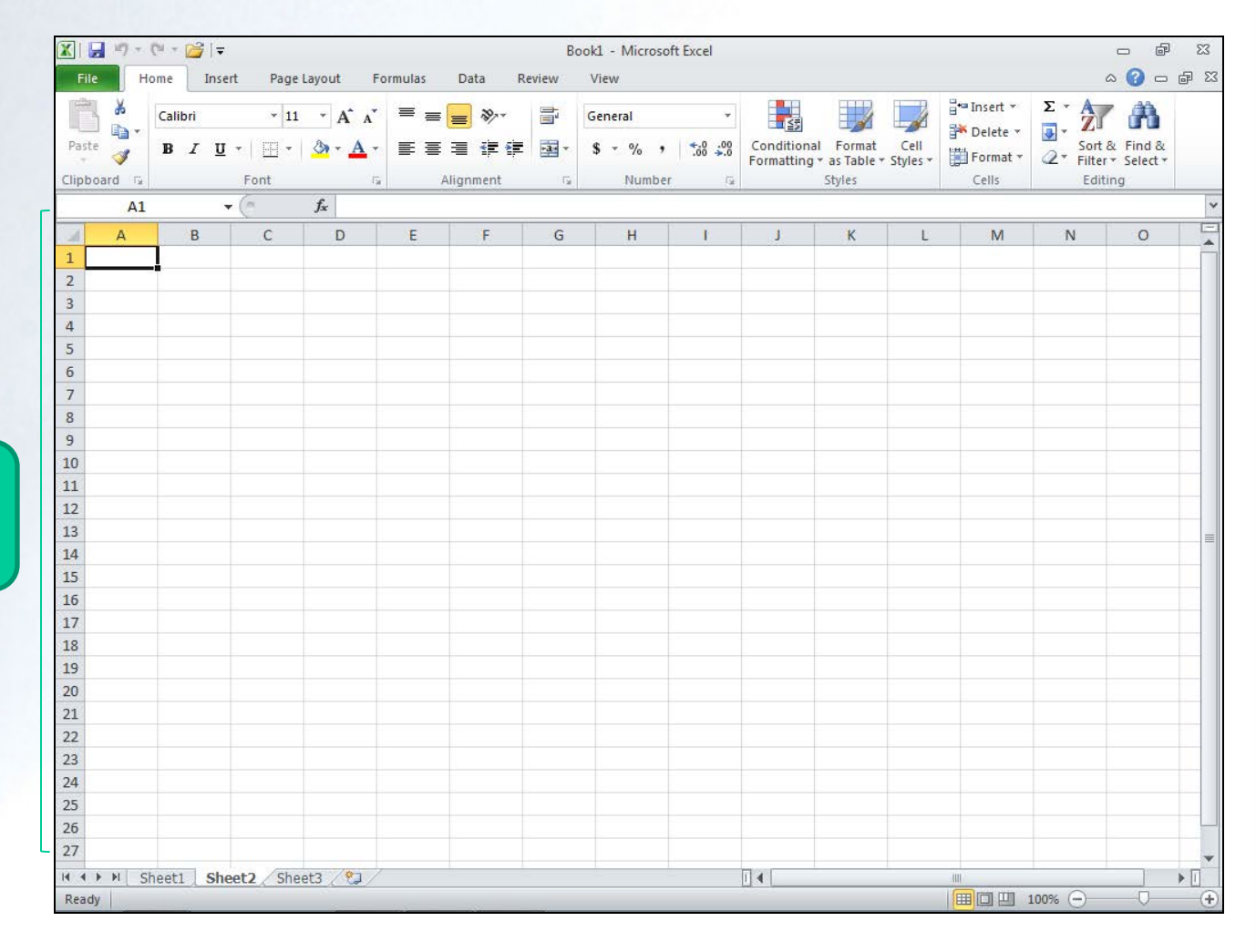

**Blank** worksheet in Sheet2

#### **Exploring the Excel Window cont.**

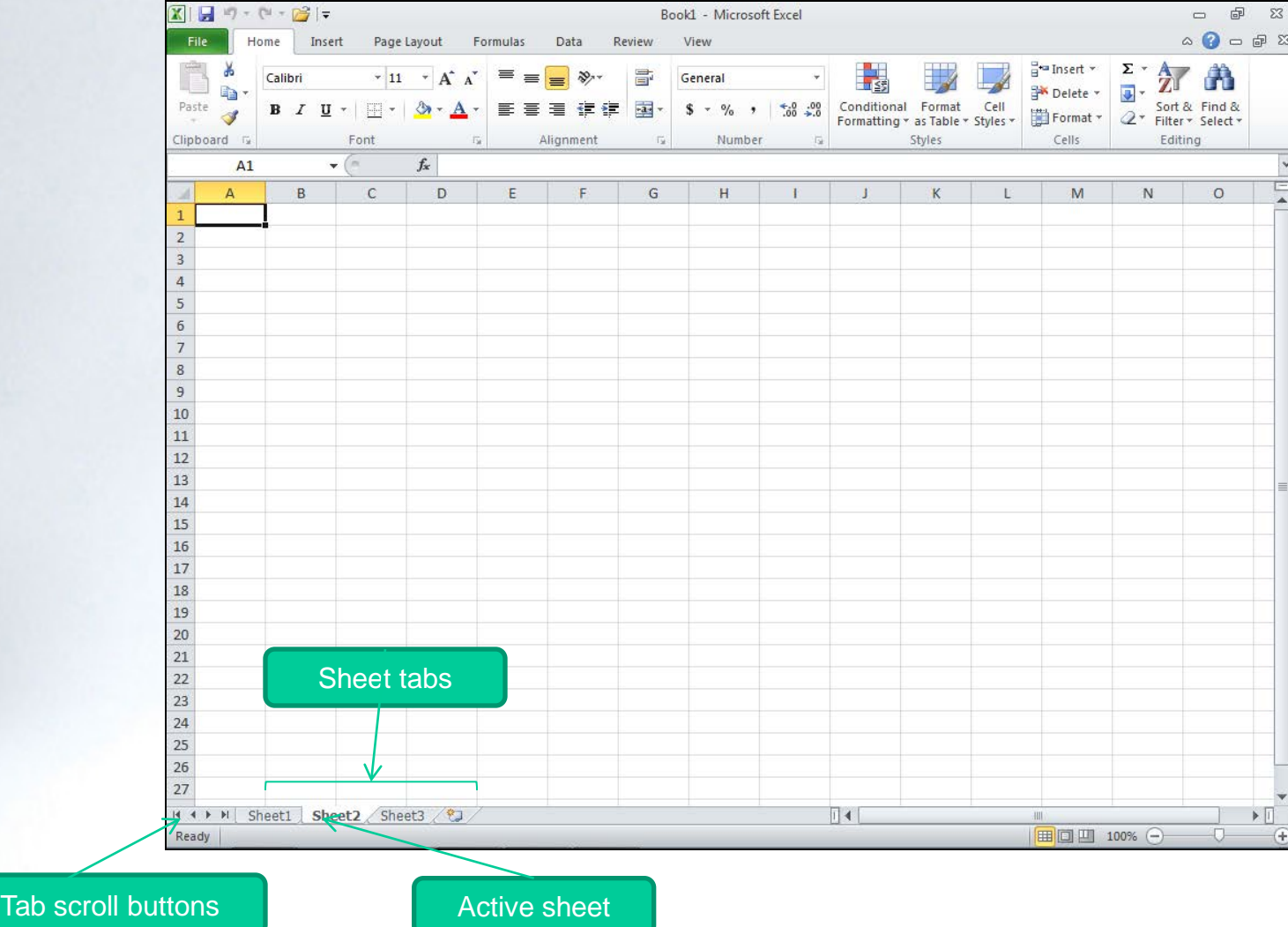

**EXCEL** 

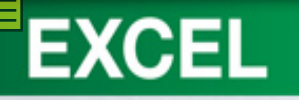

#### **Shortcut Keys to Navigate a Worksheet**

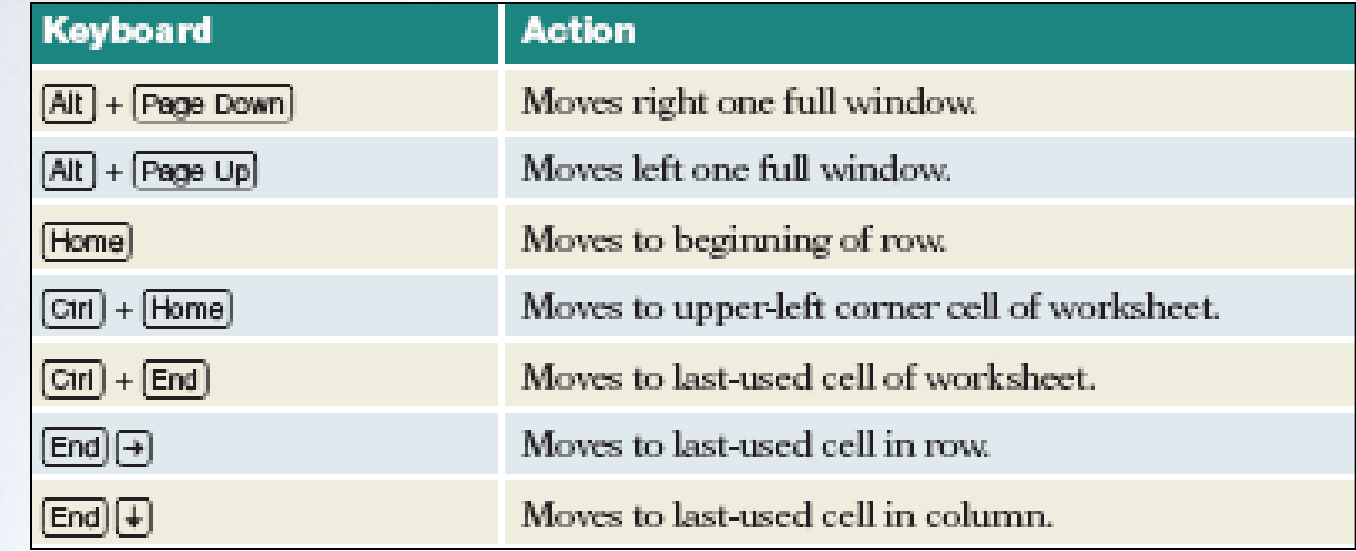

#### **Moving Around the Worksheet**

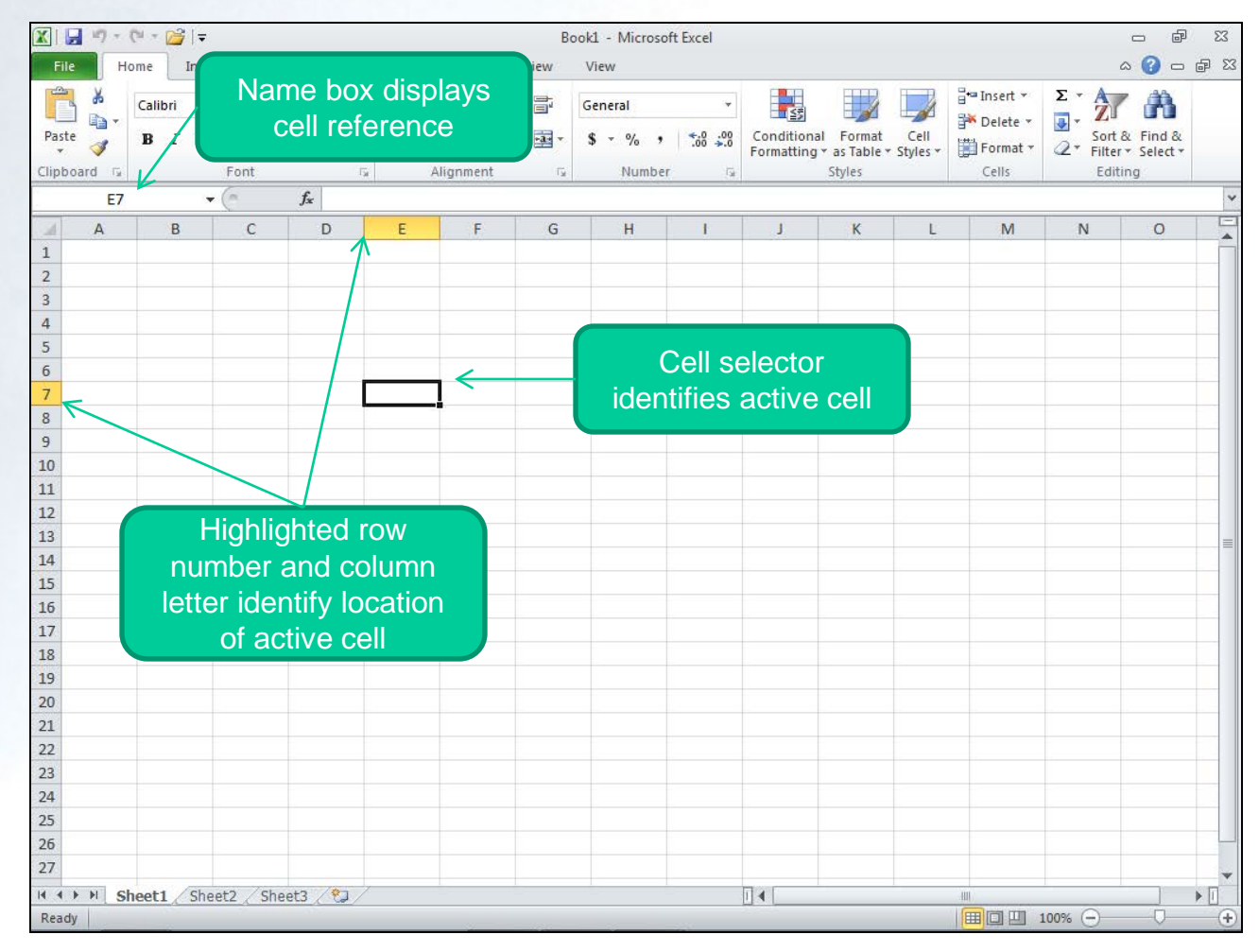

**EXCEL** 

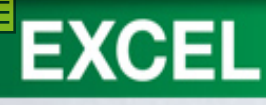

#### **Developing a Worksheet**

Downtown Internet Café First Quarter Forecast

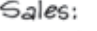

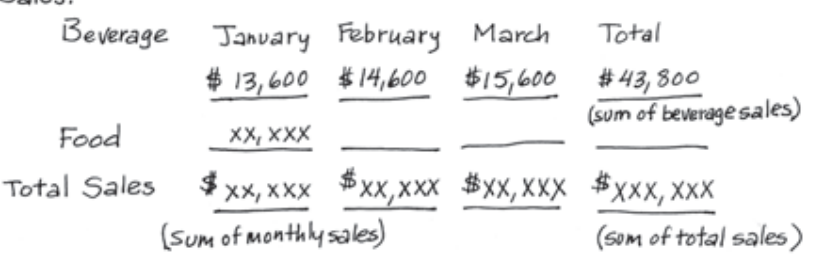

#### Expenses:

Cost of Goods \$(.25 \* beverage sales +50 \* food sales) \$(sum of cost of goods)

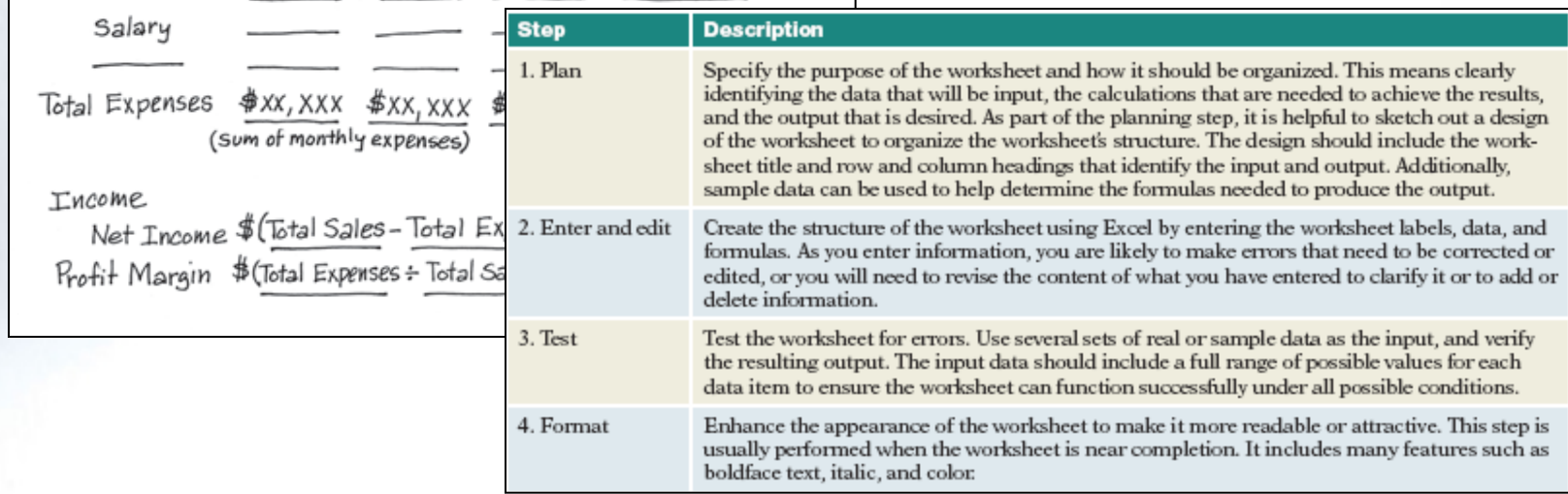

## **Entering and Editing Data**

- A blank Excel workbook file contains three blank worksheets.
- Each worksheet has predefined settings.

**EXCEL** 

# Concept<sup>n</sup>: Data

- Data you enter in a cell
	- Text
		- Letters, numbers, spaces, & special characters
	- Numbers
		- Only the digits 0 to 9
		- Characters + (),  $\frac{1}{5}$  % ? =
	- Formulas used for calculations

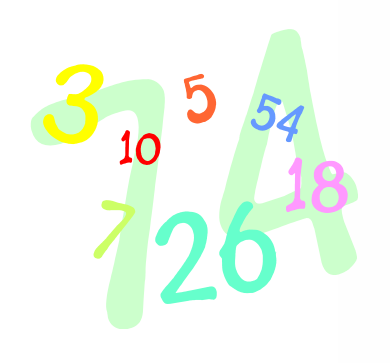

**EXCEL** 

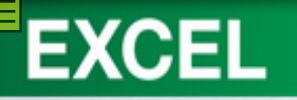

#### **Adding Text Entries**

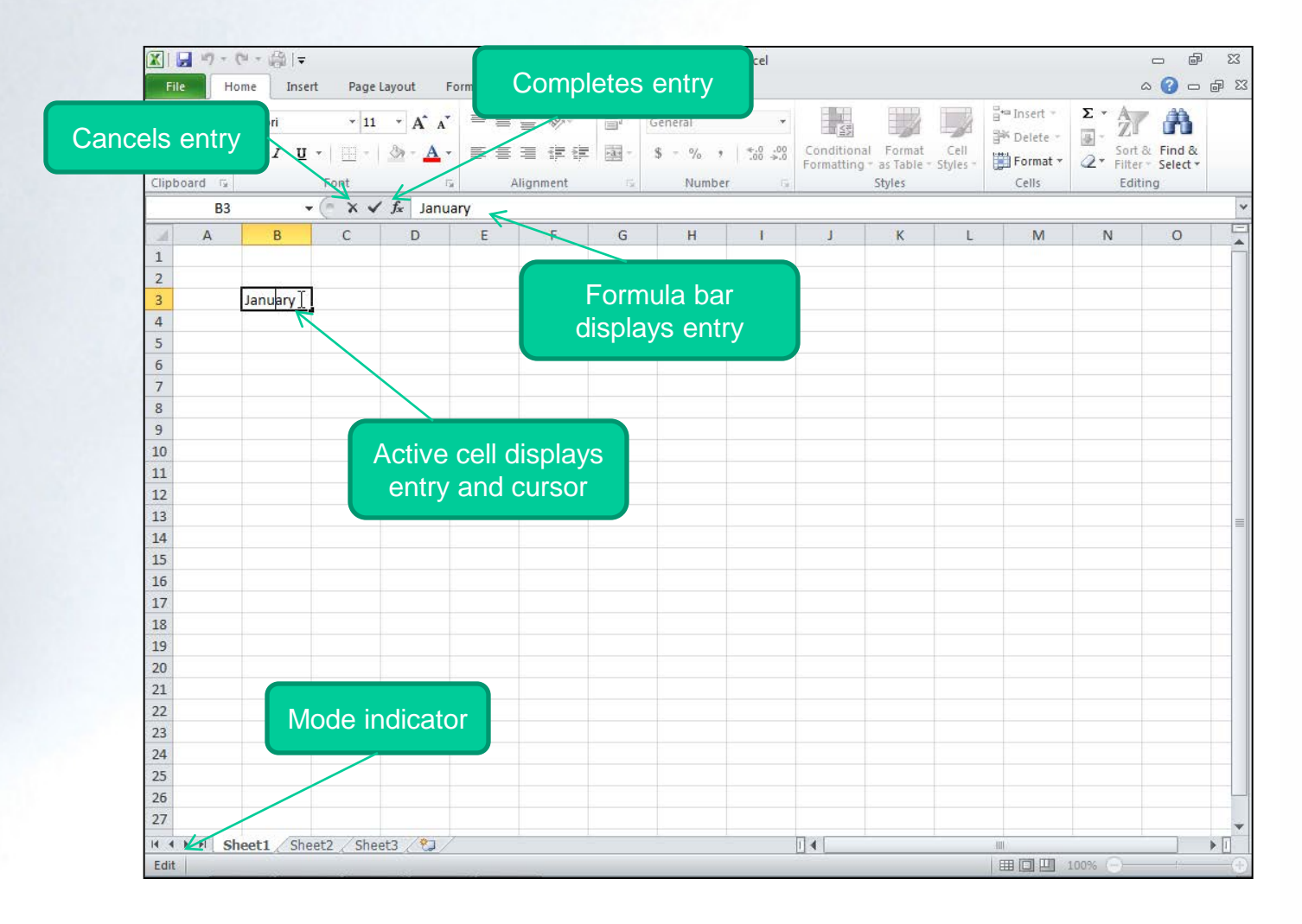

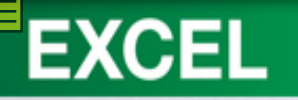

#### **Clearing an Entry**

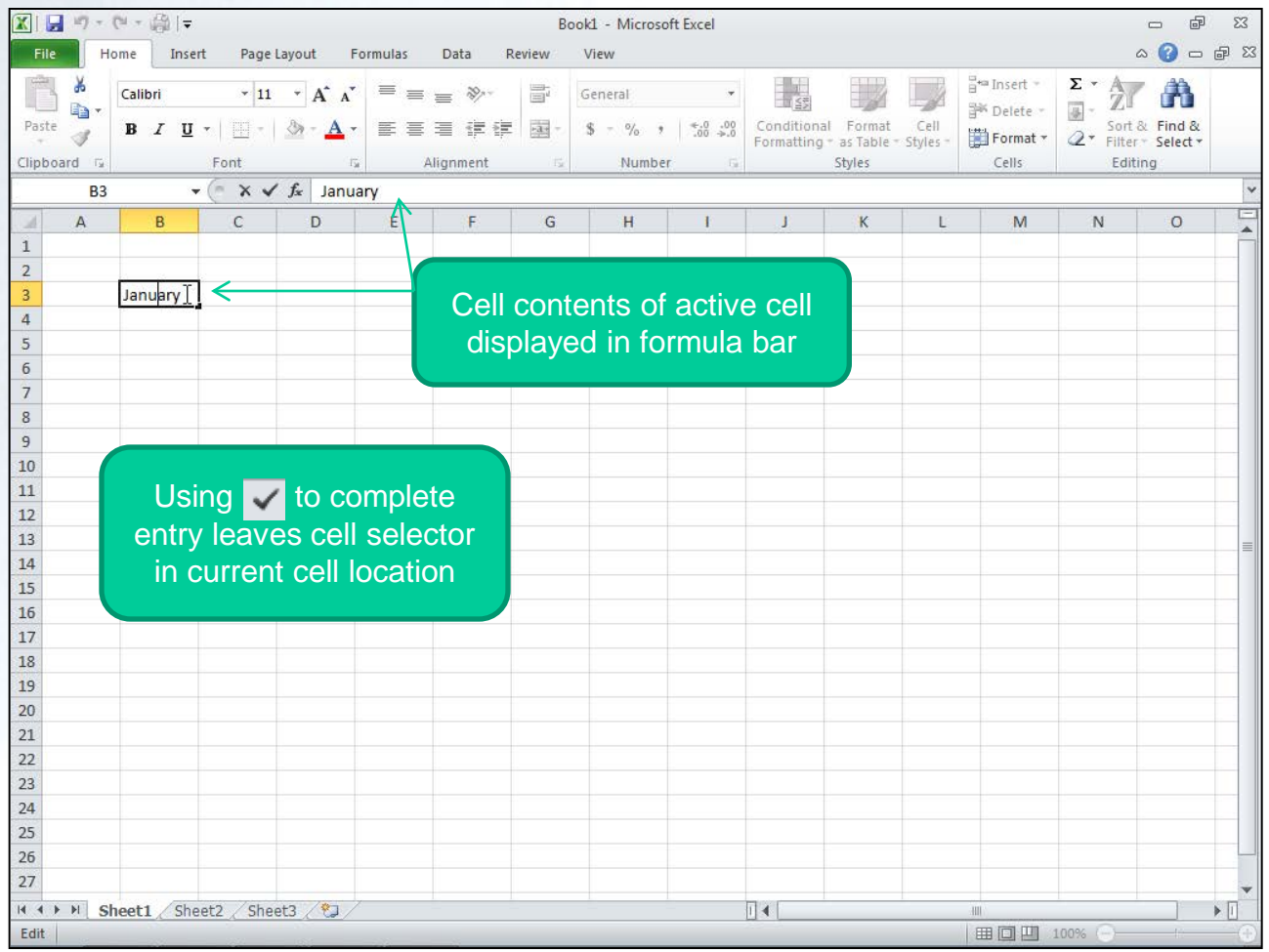

**1-24**

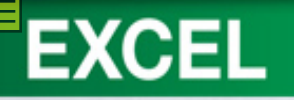

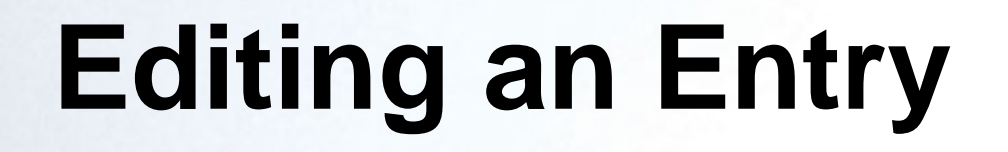

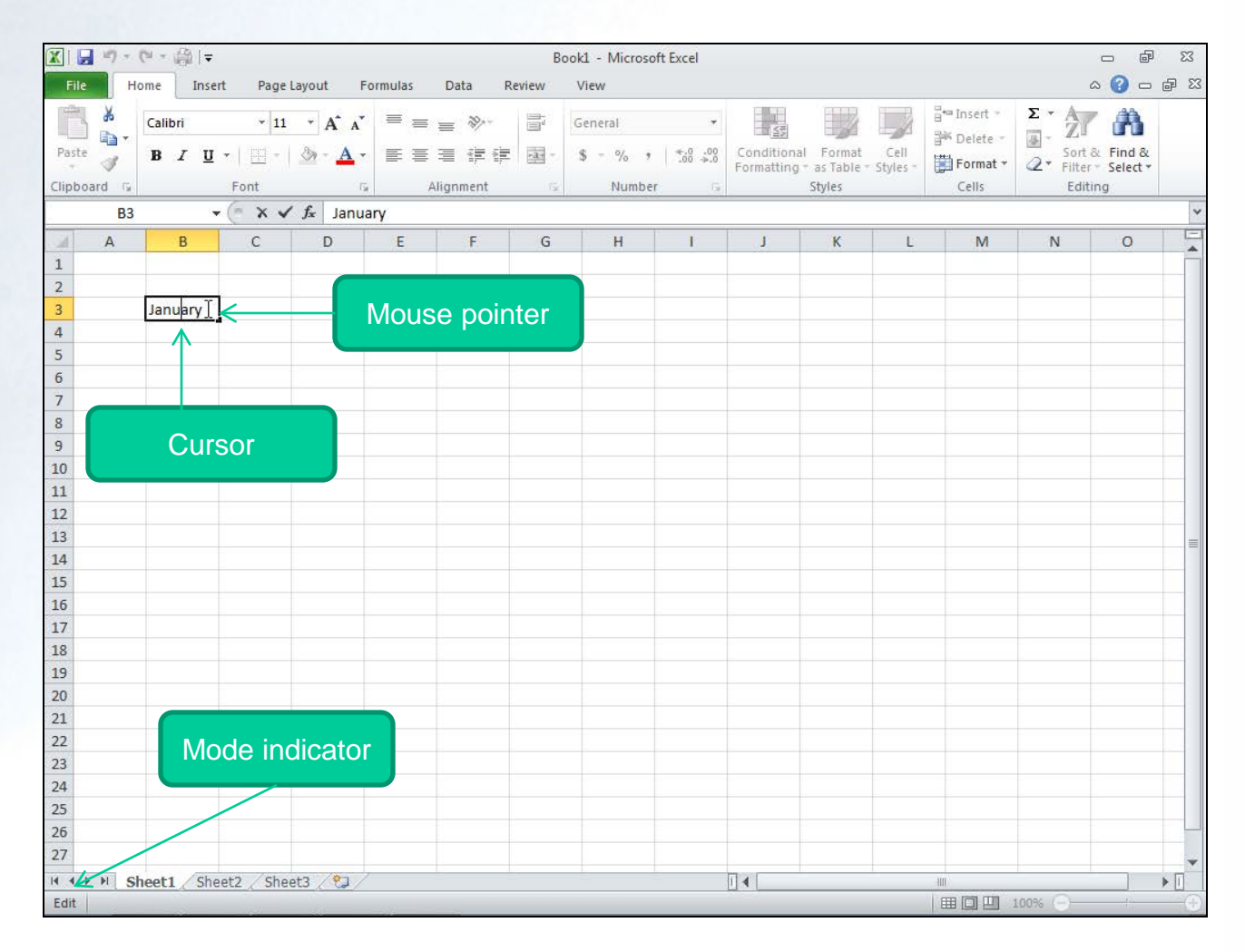

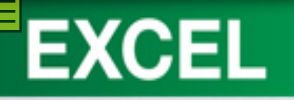

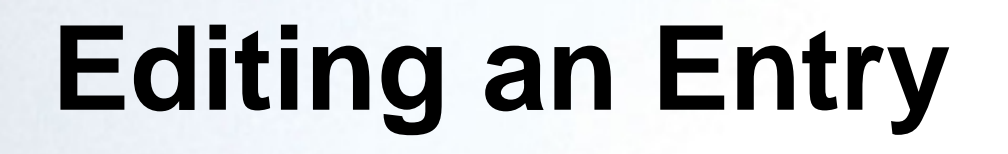

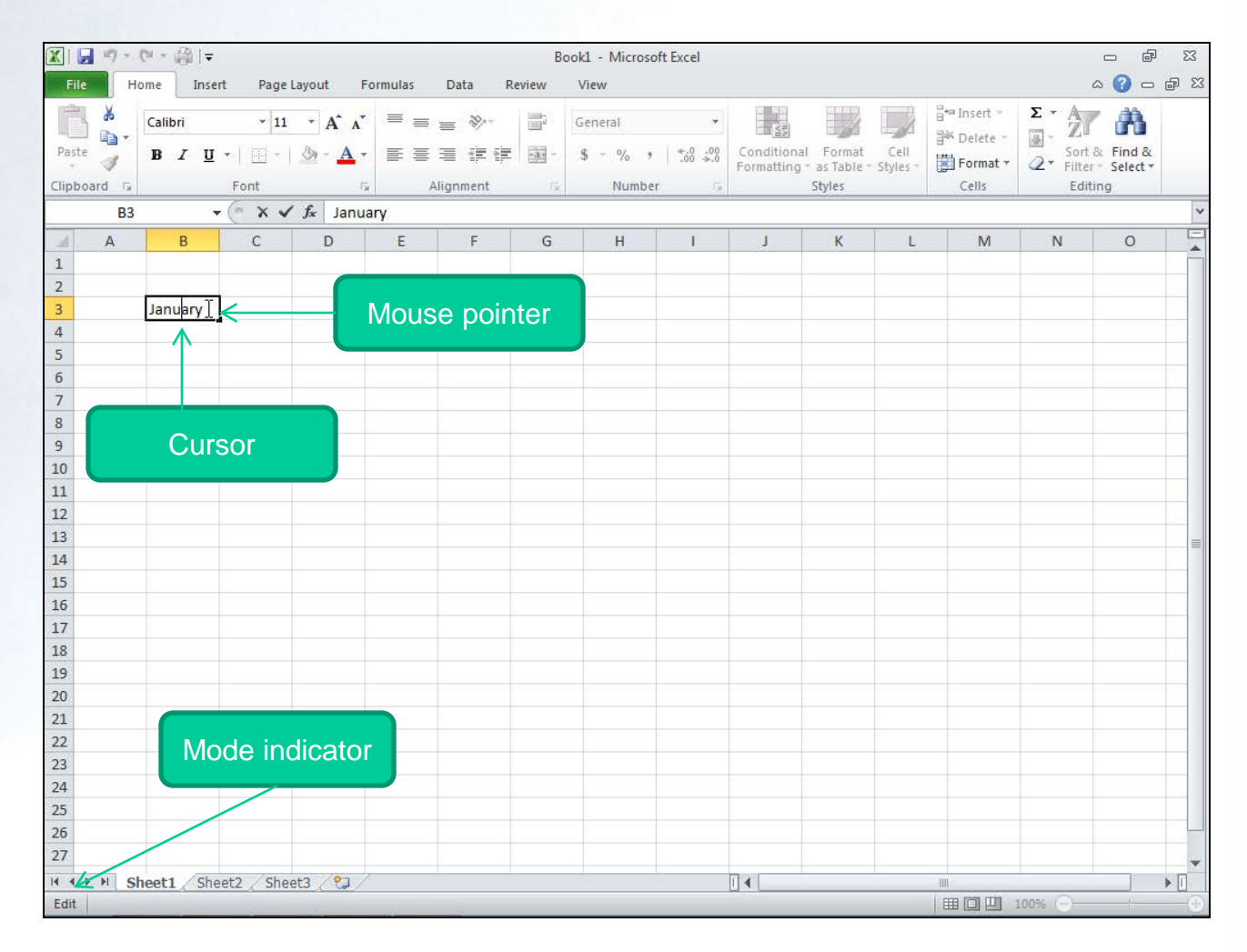

**1-26**

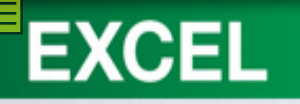

## Concept 2: AutoCorrect

- Makes basic assumptions about the text you are typing
	- Automatically corrects the entry
	- Automatically corrects many common typing and spelling errors
	- Makes corrections by ...
		- Checking against a built-in list
		- Looking for certain types of errors

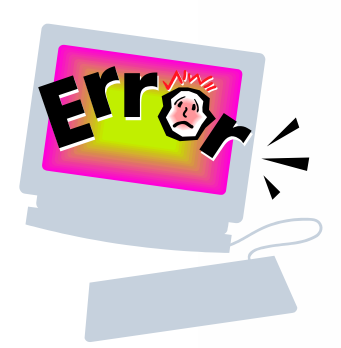

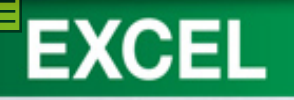

#### **Using AutoCorrect**

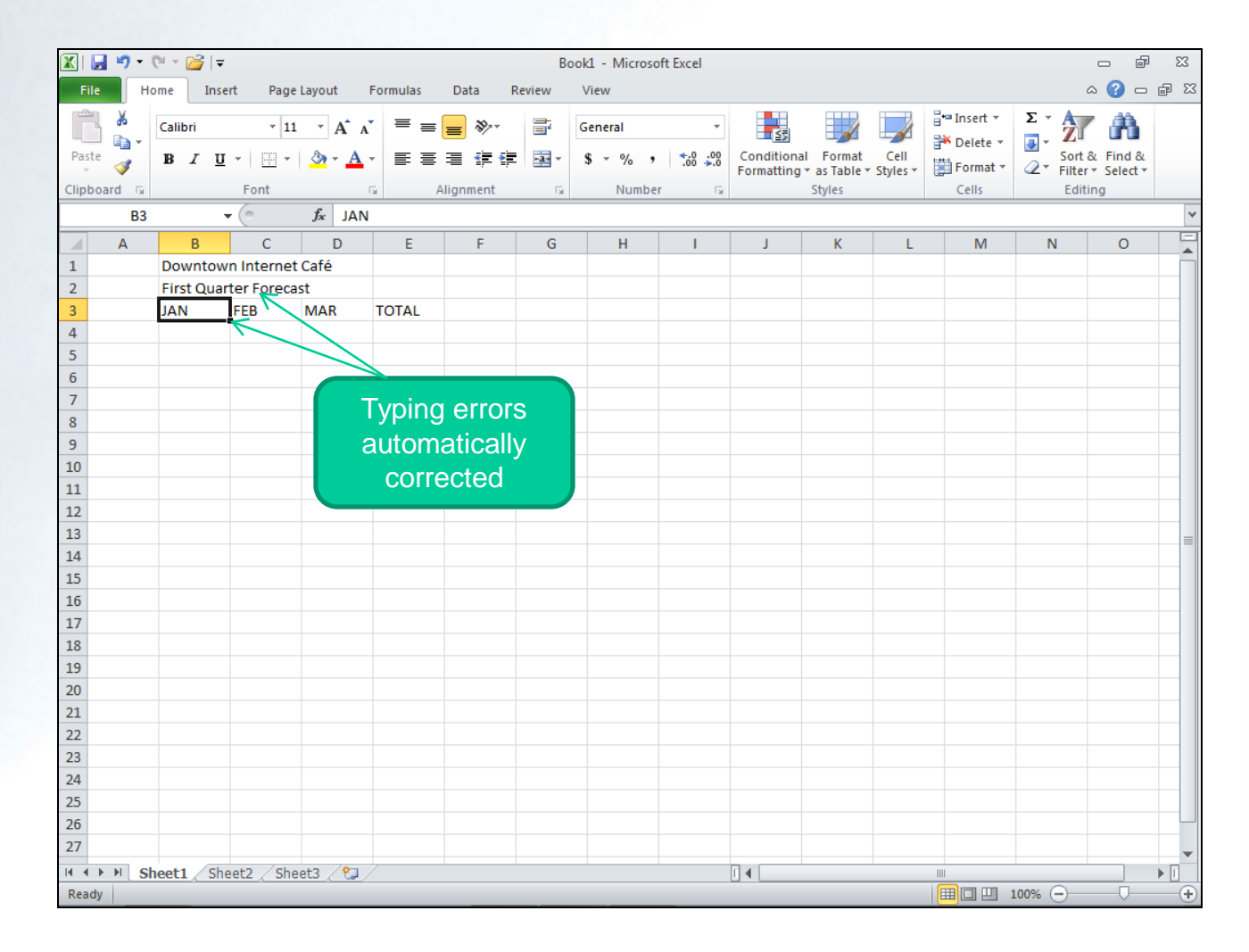

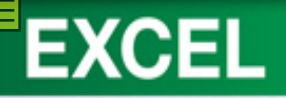

#### **Adding Number Entries**

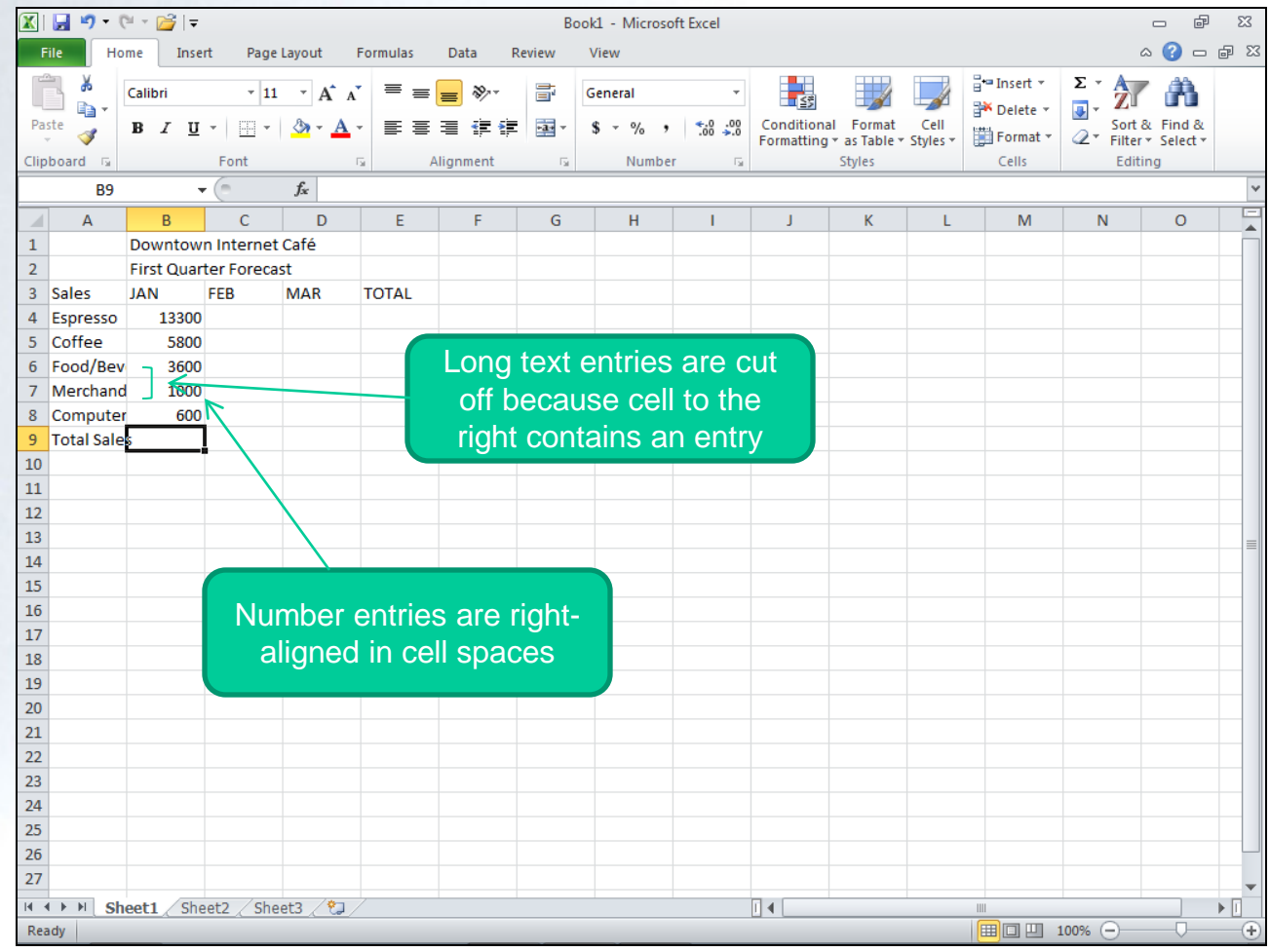

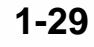

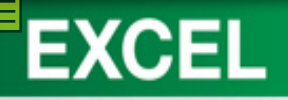

#### **Modifying Column Width**

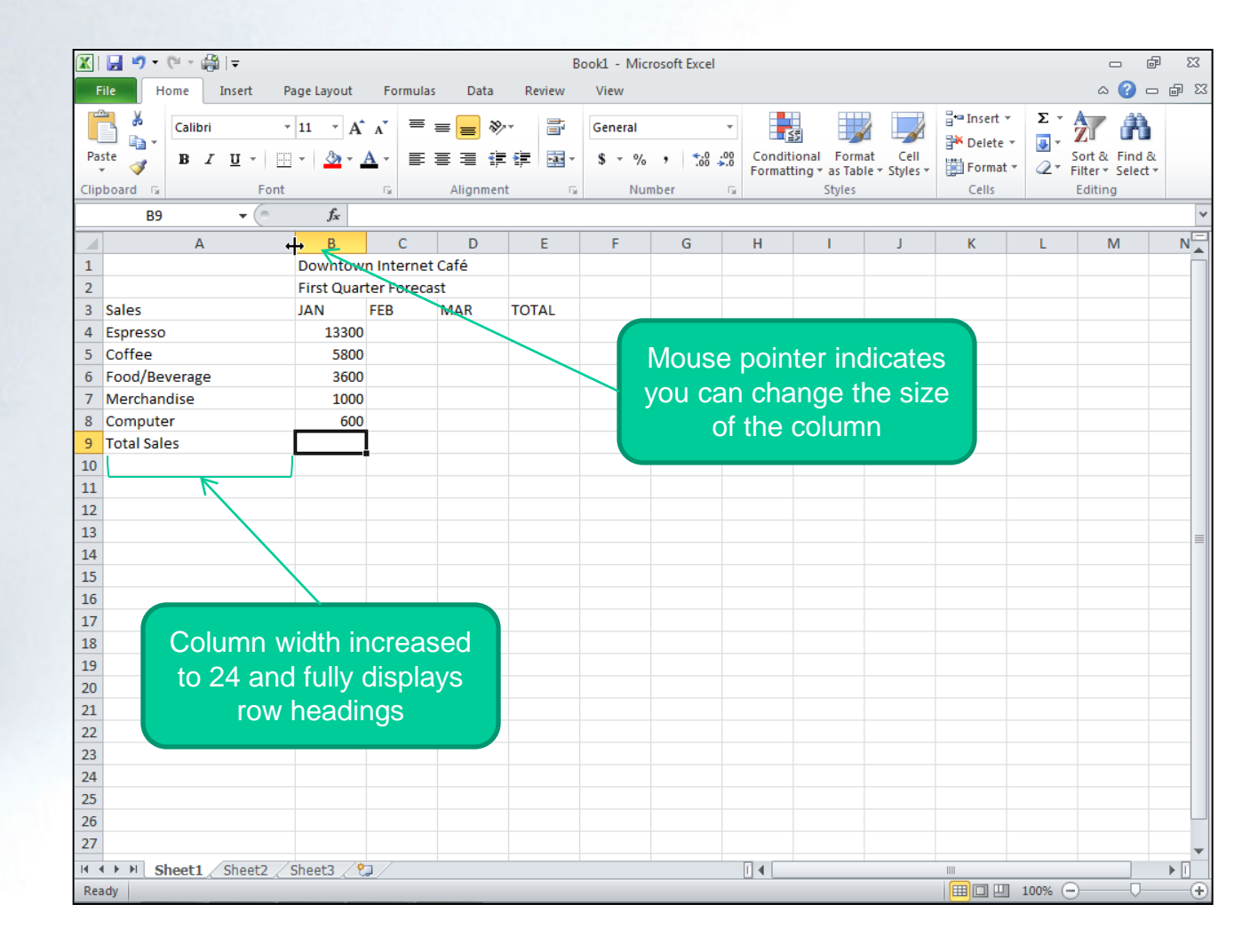

**1-30**

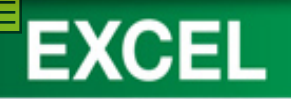

## Concept<sup>8</sup>: Column Width

- Size of column controls the amount of information displayed in a cell
- If text larger than the column width is entered in a cell, data may not be fully displayed.
- Column width can be adjusted using the mouse, using the AutoFit feature, or set to an exact value.

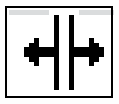

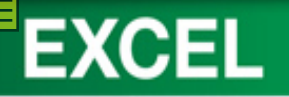

#### **Saving a Workbook File**

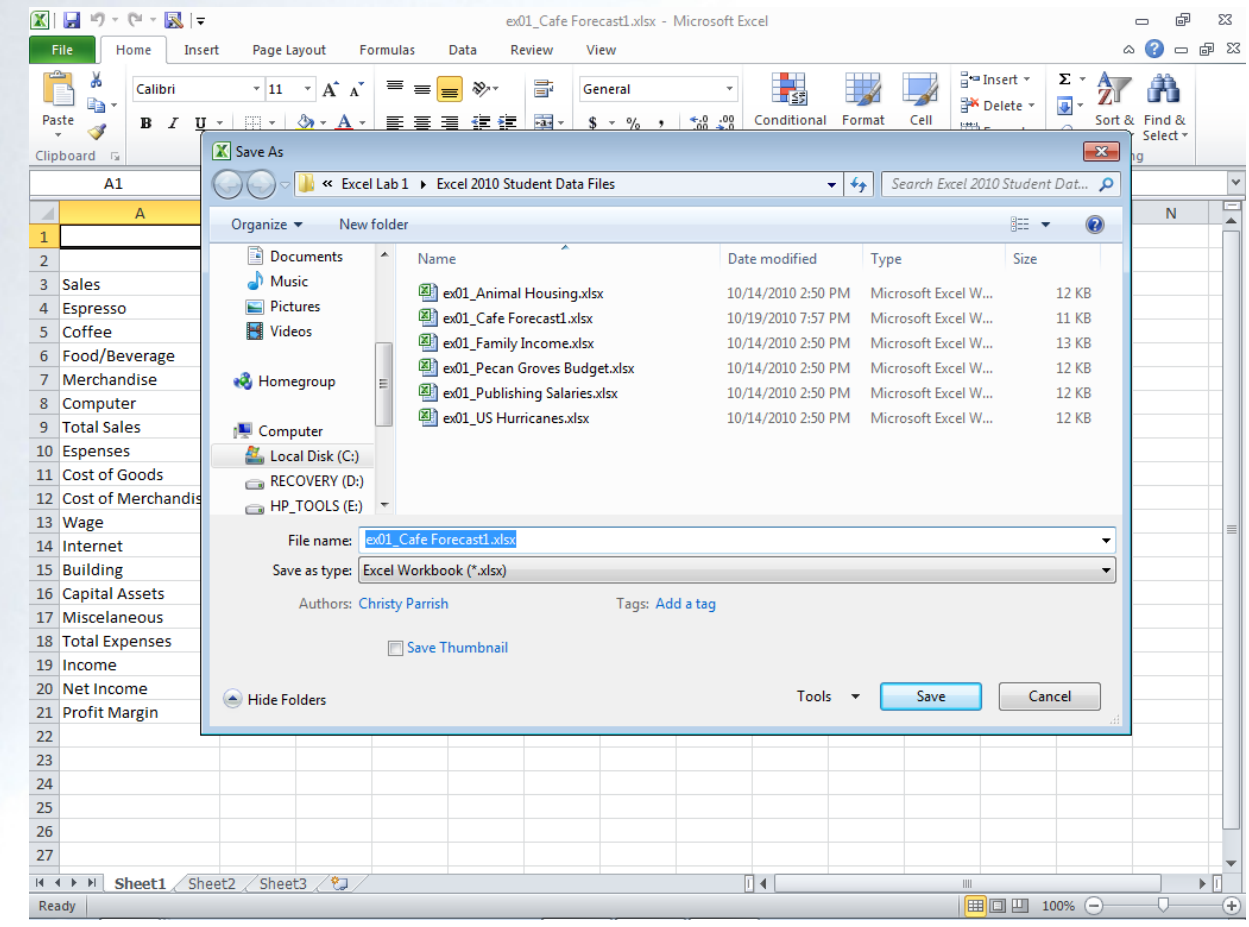

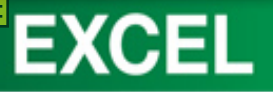

#### **Closing and Opening a Workbook File**

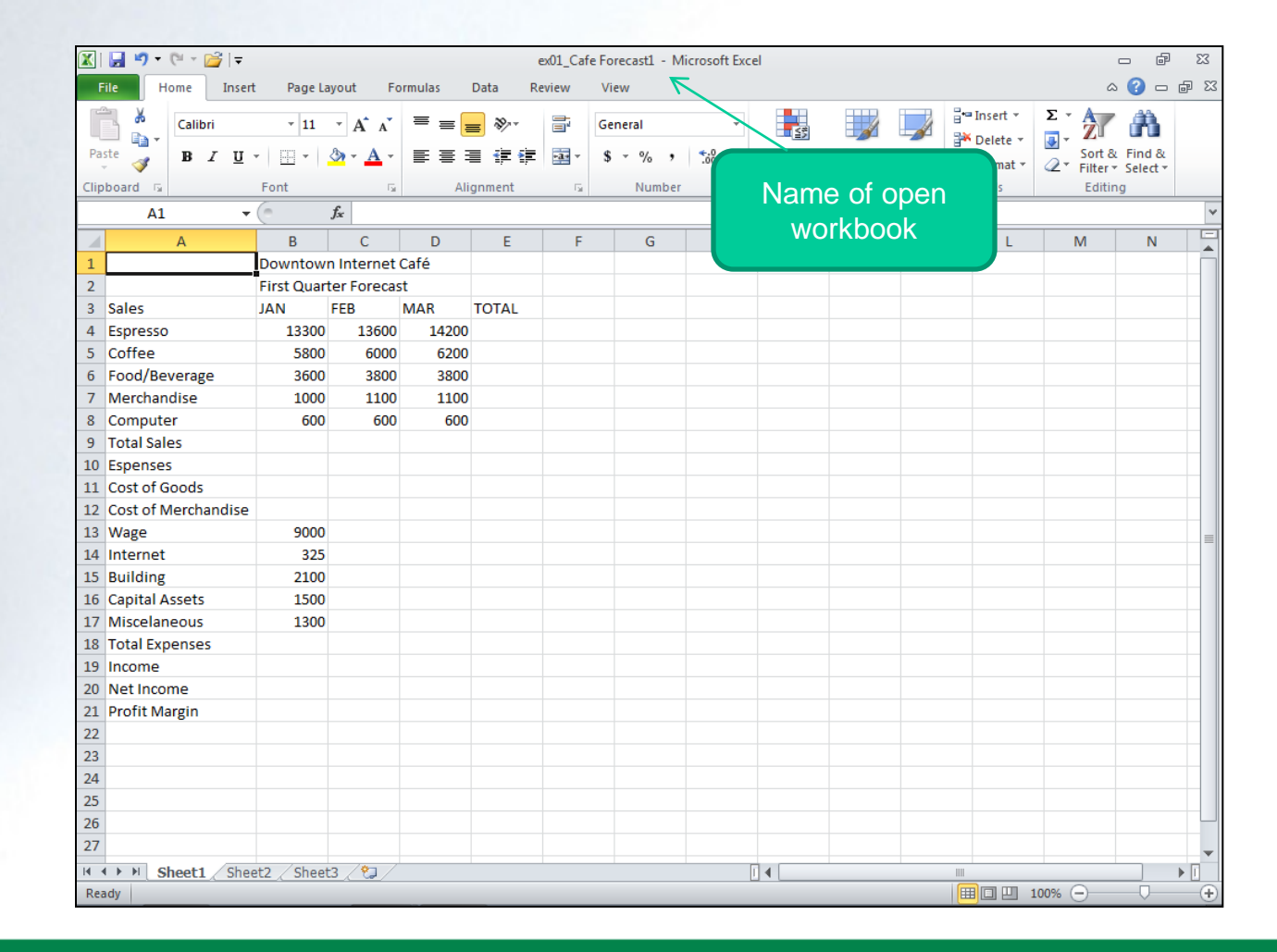

**1-33**

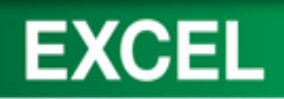

### **Using Proofing Tools**

- Spelling Checker
	- Locates spelling and typing errors
	- Suggests the correct spelling
- **Thesaurus** 
	- Suggests better words to clarify meaning

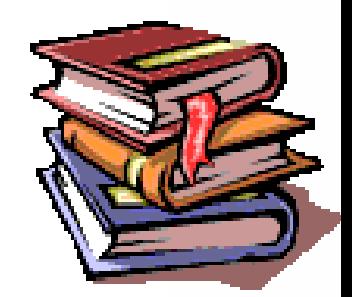

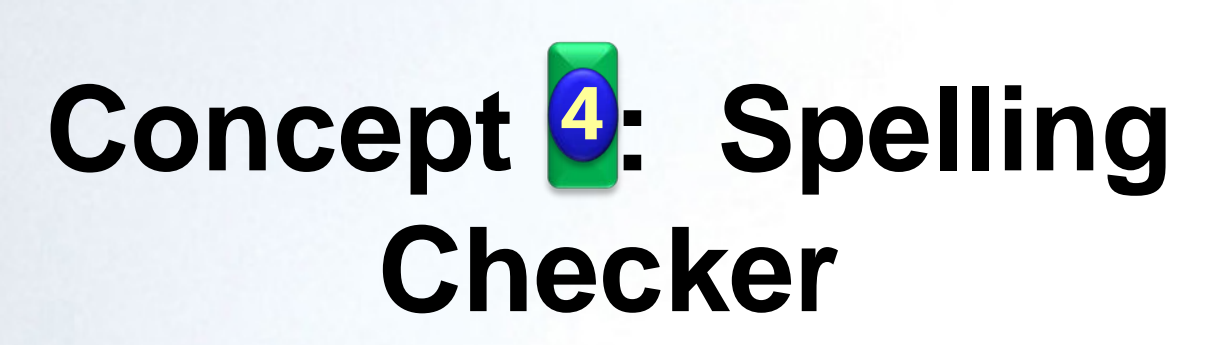

- Proposes the correct spelling for:
	- Misspelled words
	- Duplicate words
	- Capitalization irregularities
- Compares words to the main dictionary
	- Custom dictionary, if one exists

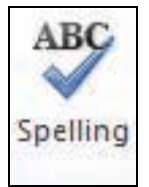

**EXCEL** 

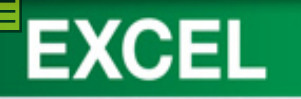

#### **Check Spelling**

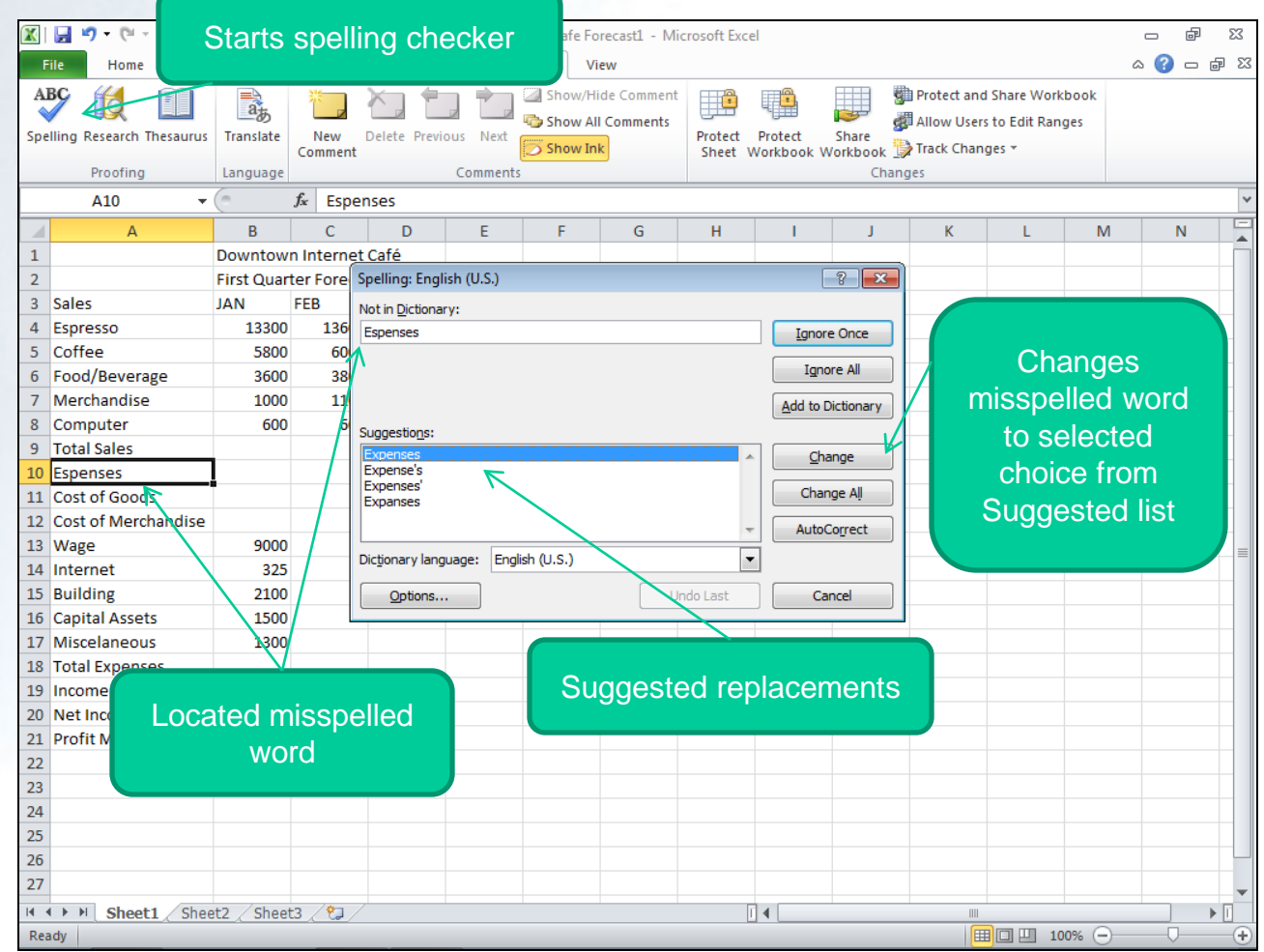

**1-36**
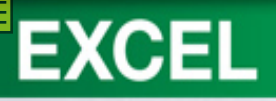

# Concept **5**: Thesaurus

- A reference tool that provides:
	- Synonyms
	- Antonyms
	- Related words for a selected word or phrase
- Helps to liven up documents by adding interest and variety to the text

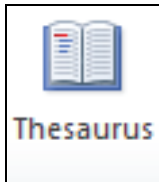

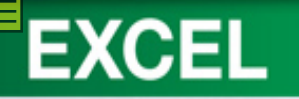

#### **Using Thesaurus**

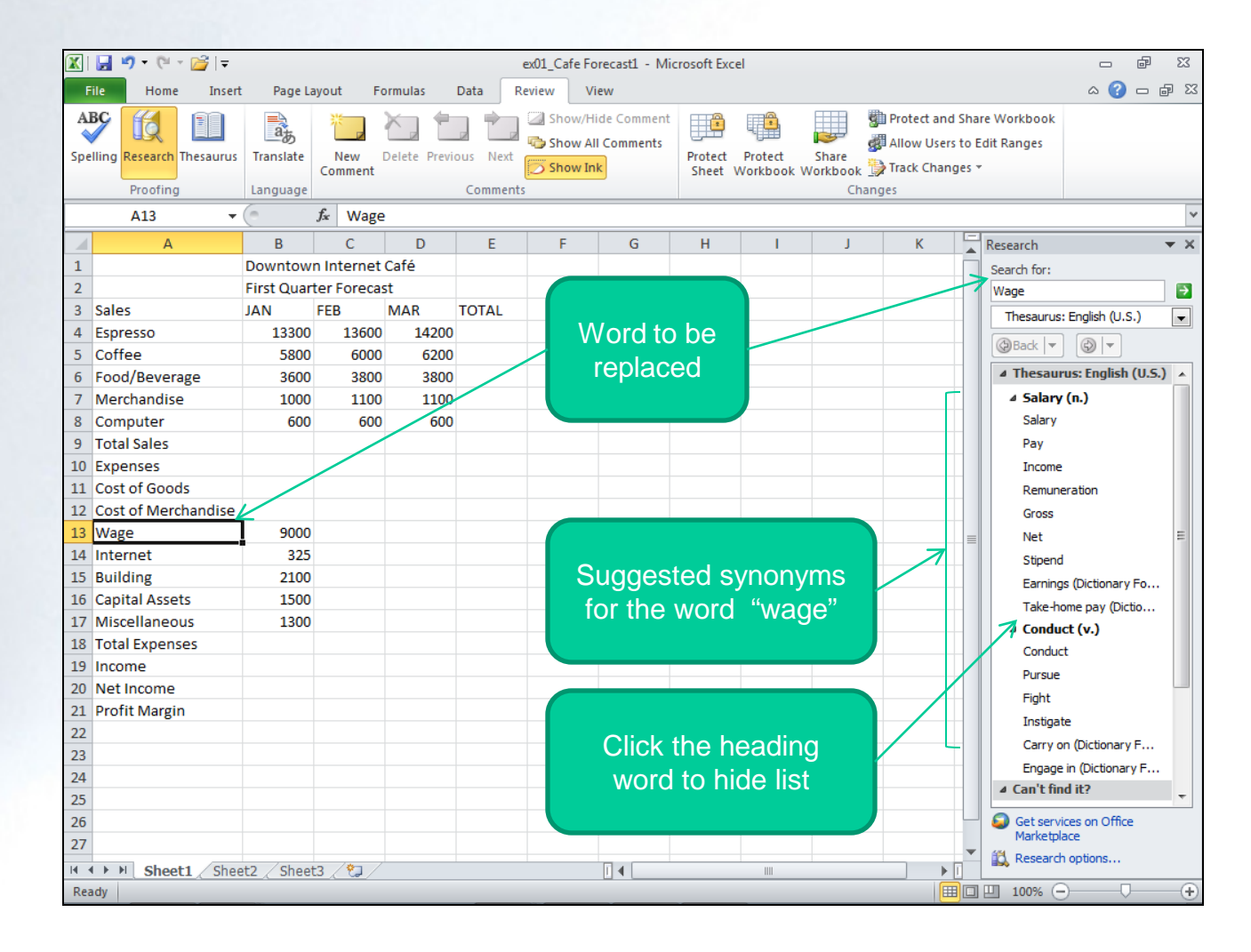

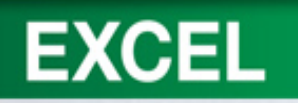

## **Copying and Pasting Cell Contents**

- Copying and Pasting Data
- Selecting a Range
- Using the Fill Handle
- **Inserting Copied Cell Content**
- Cutting and Pasting Data

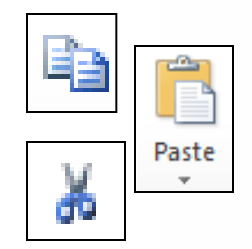

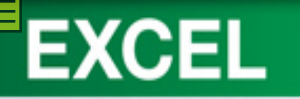

#### **Copying Data**

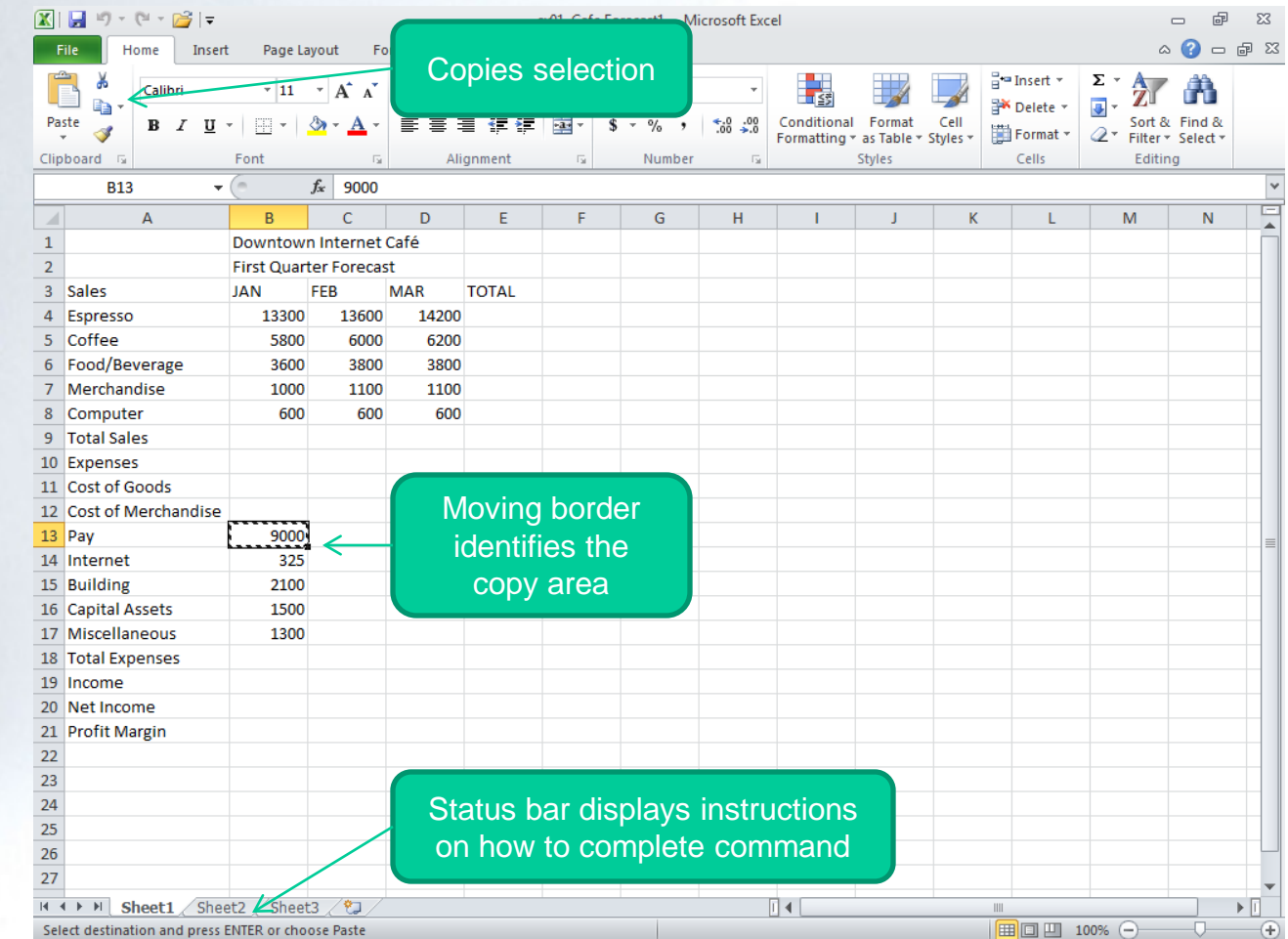

**1-40**

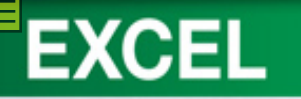

#### **Pasting Data**

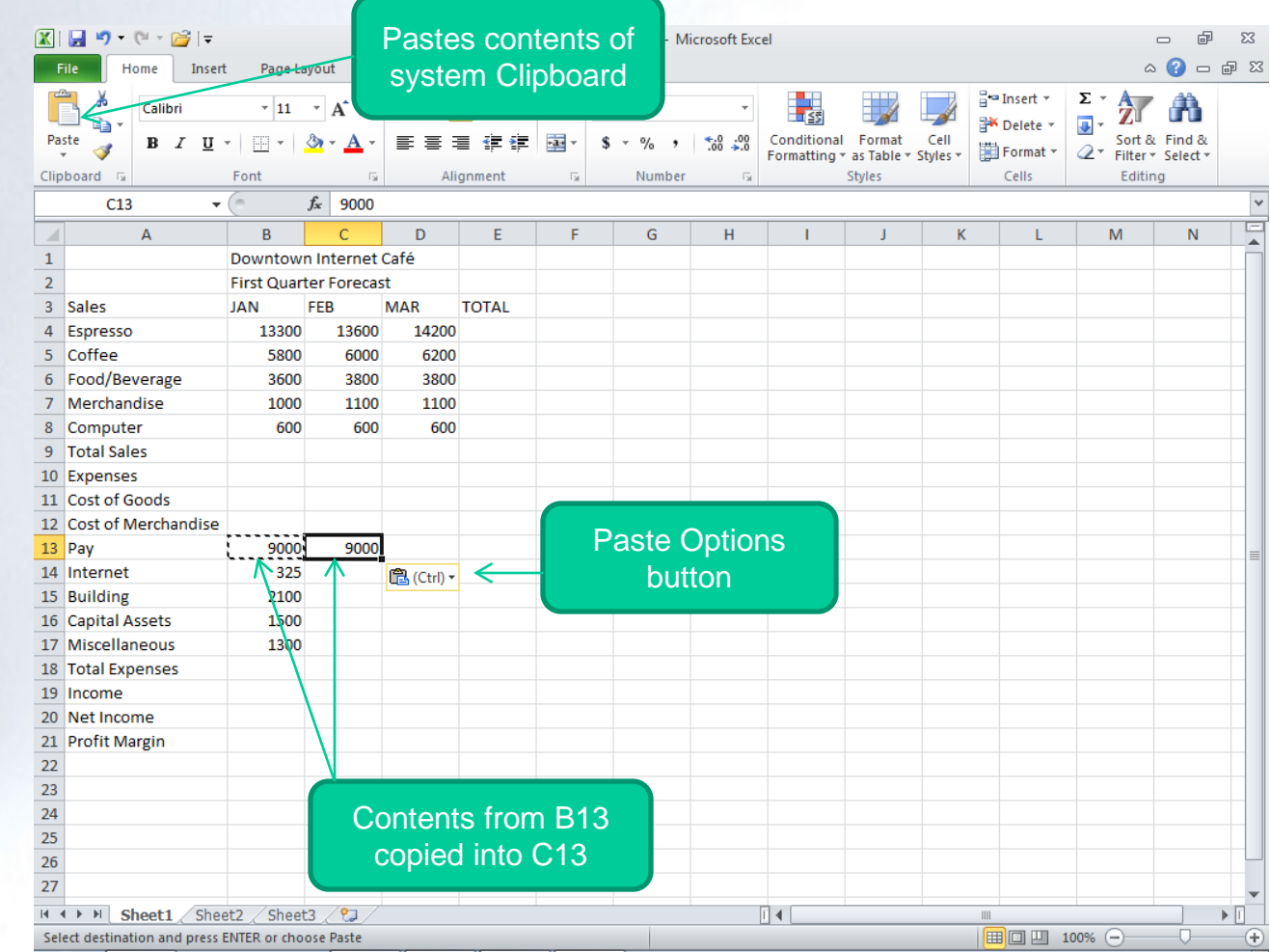

**1-41**

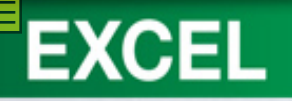

# Concept 6: Range

- A selection of two or more cells on a worksheet
- Cells can be
	- Adjacent: A rectangular block of adjoining cells
	- Nonadjacent: A range consisting of two or more selected cells or ranges that are not adjoining

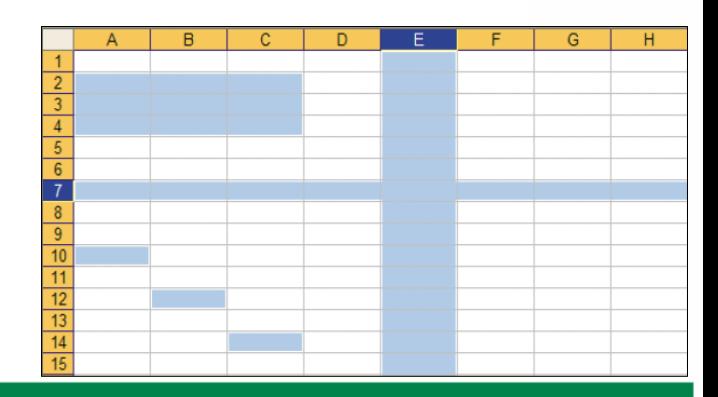

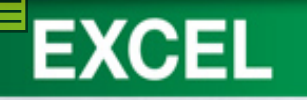

## **Selecting a Range**

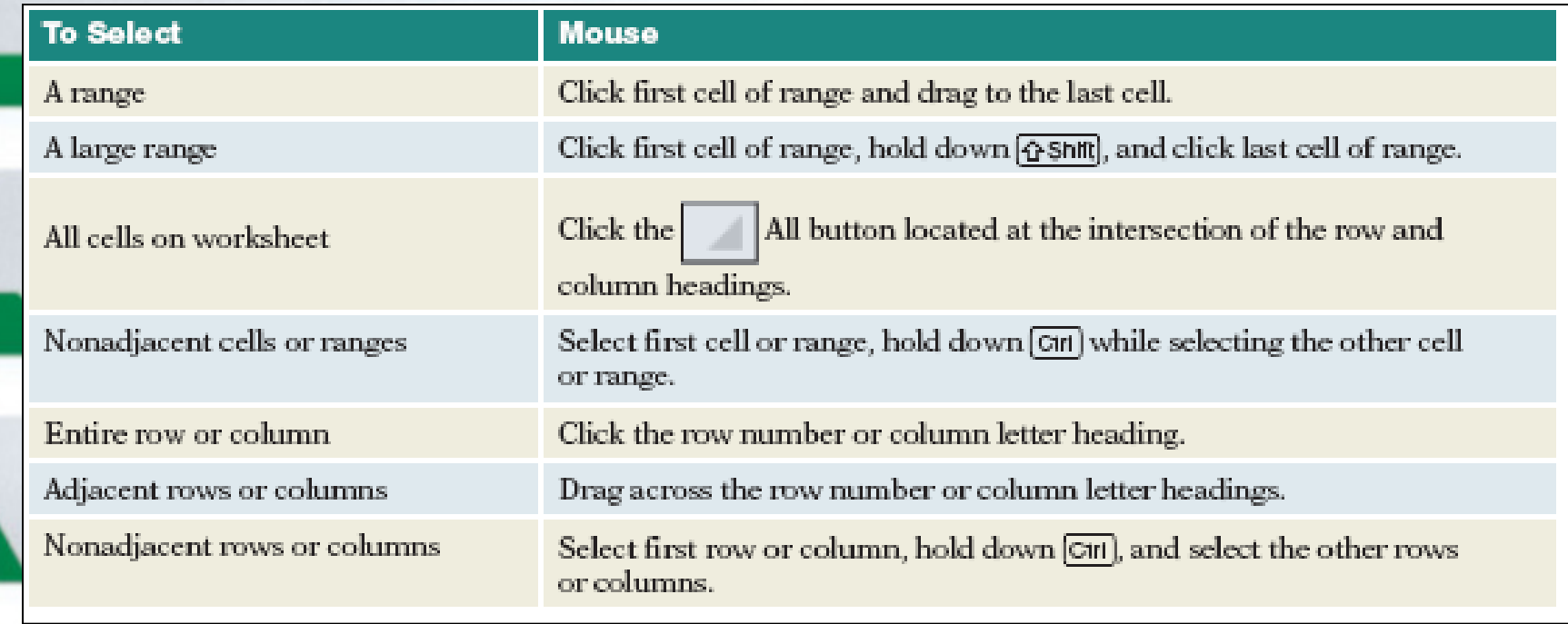

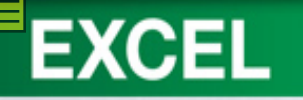

#### **Selecting a Range**

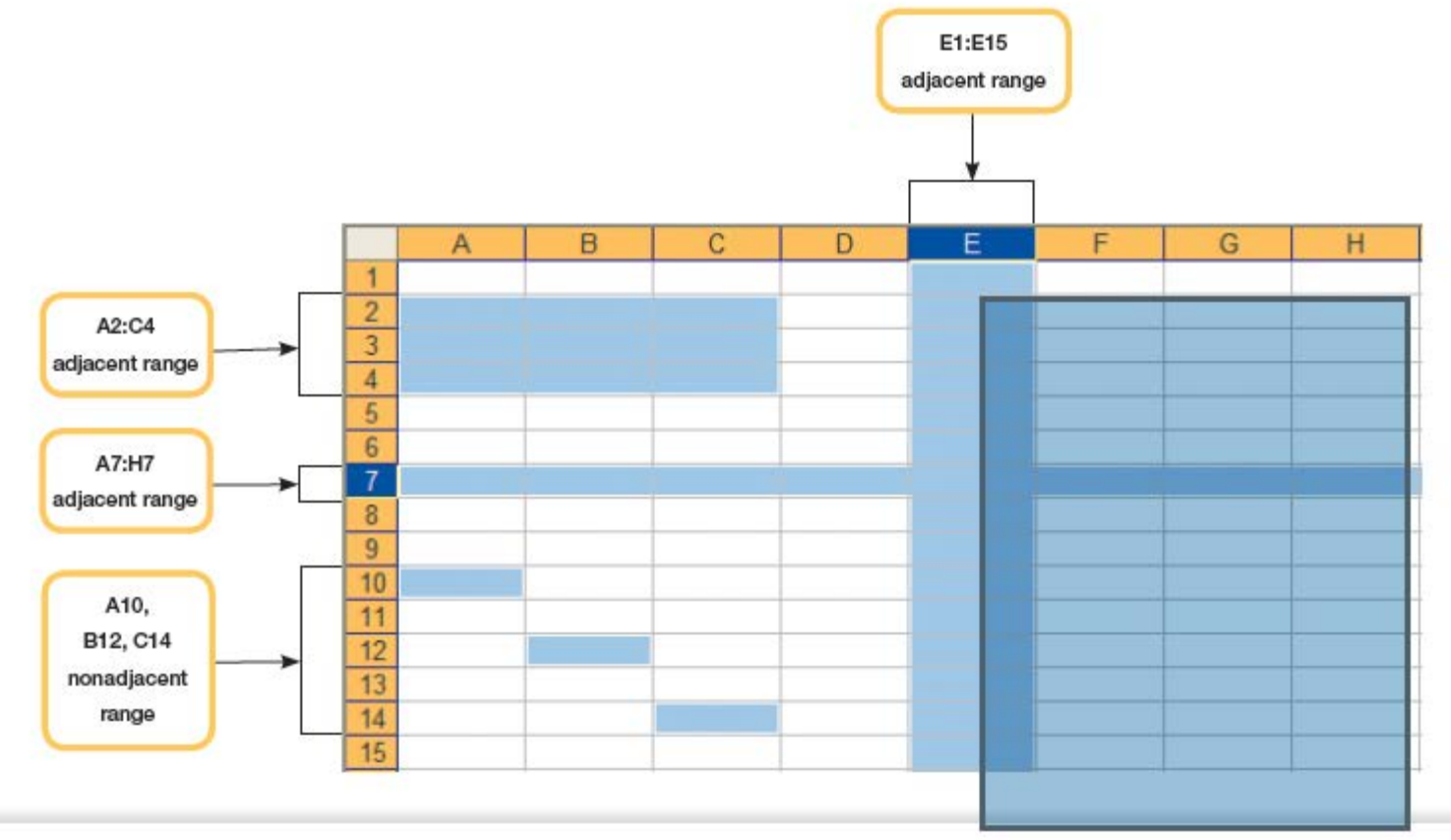

**1-44**

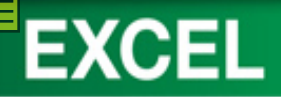

#### **Using the Fill Handle**

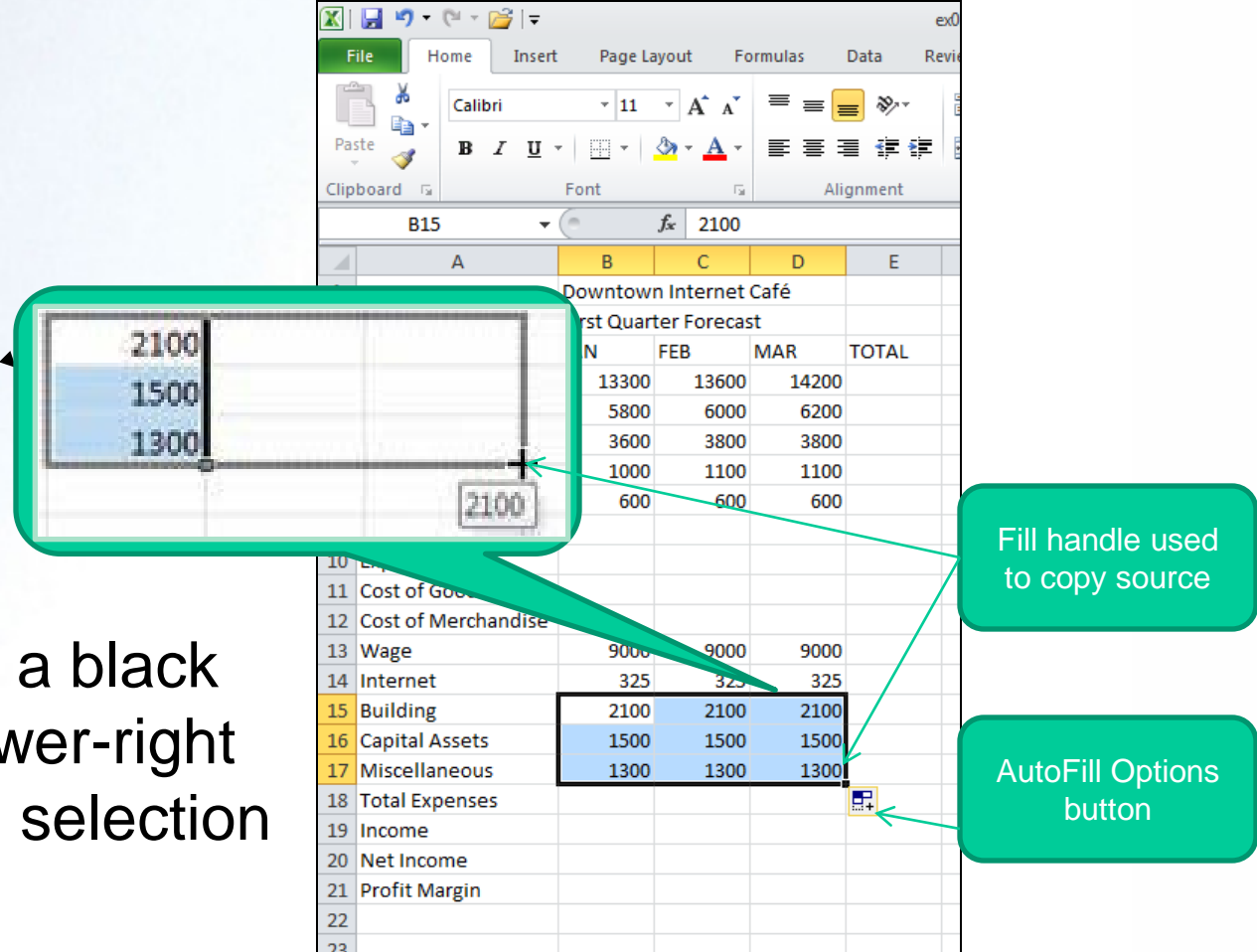

• Fill handle is a black box in the lower-right corner of the selection

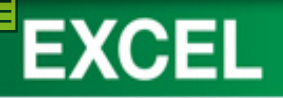

## **Inserting Copied Cells**

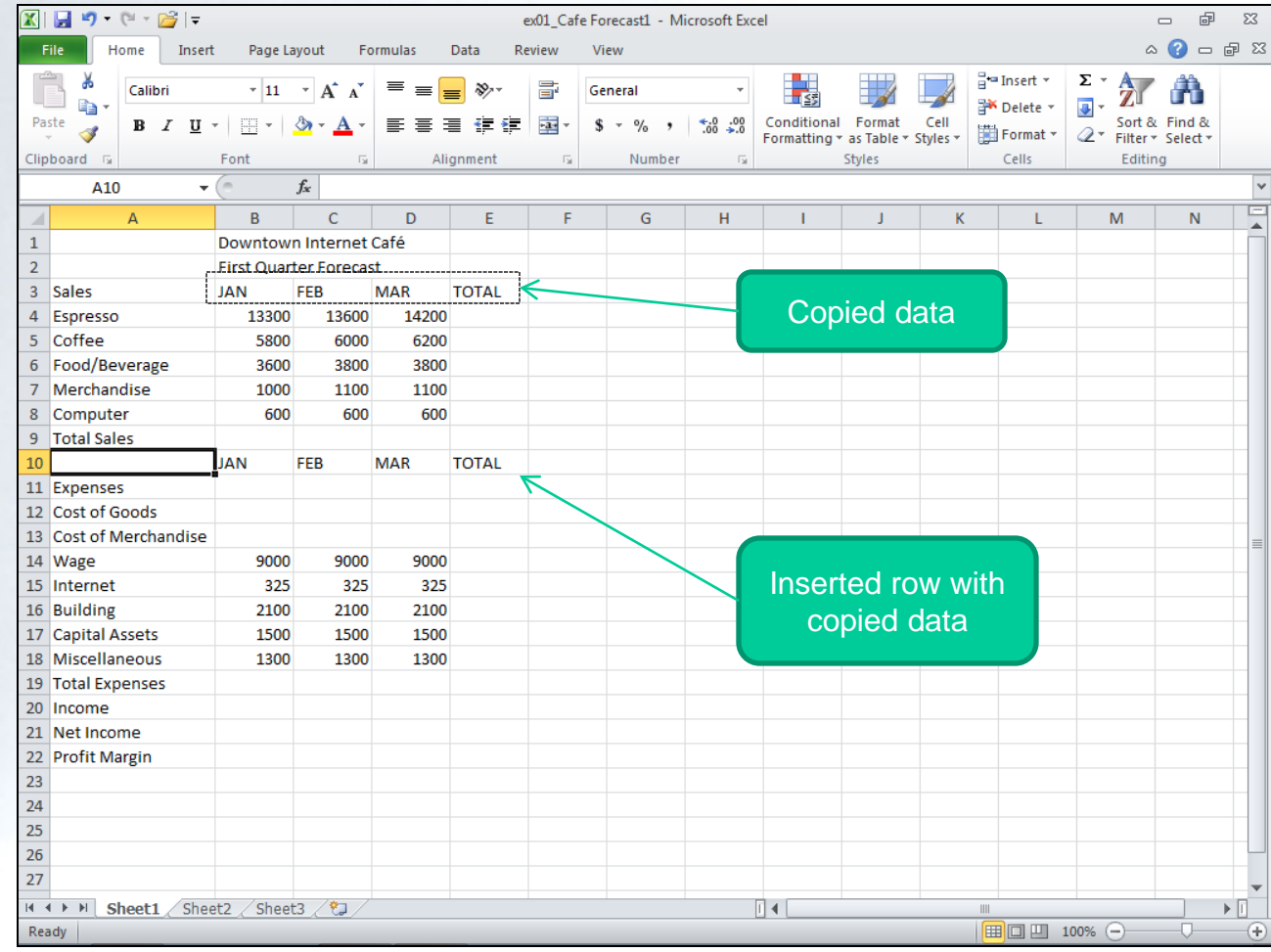

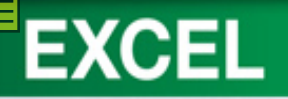

#### **Cutting and Pasting Data**

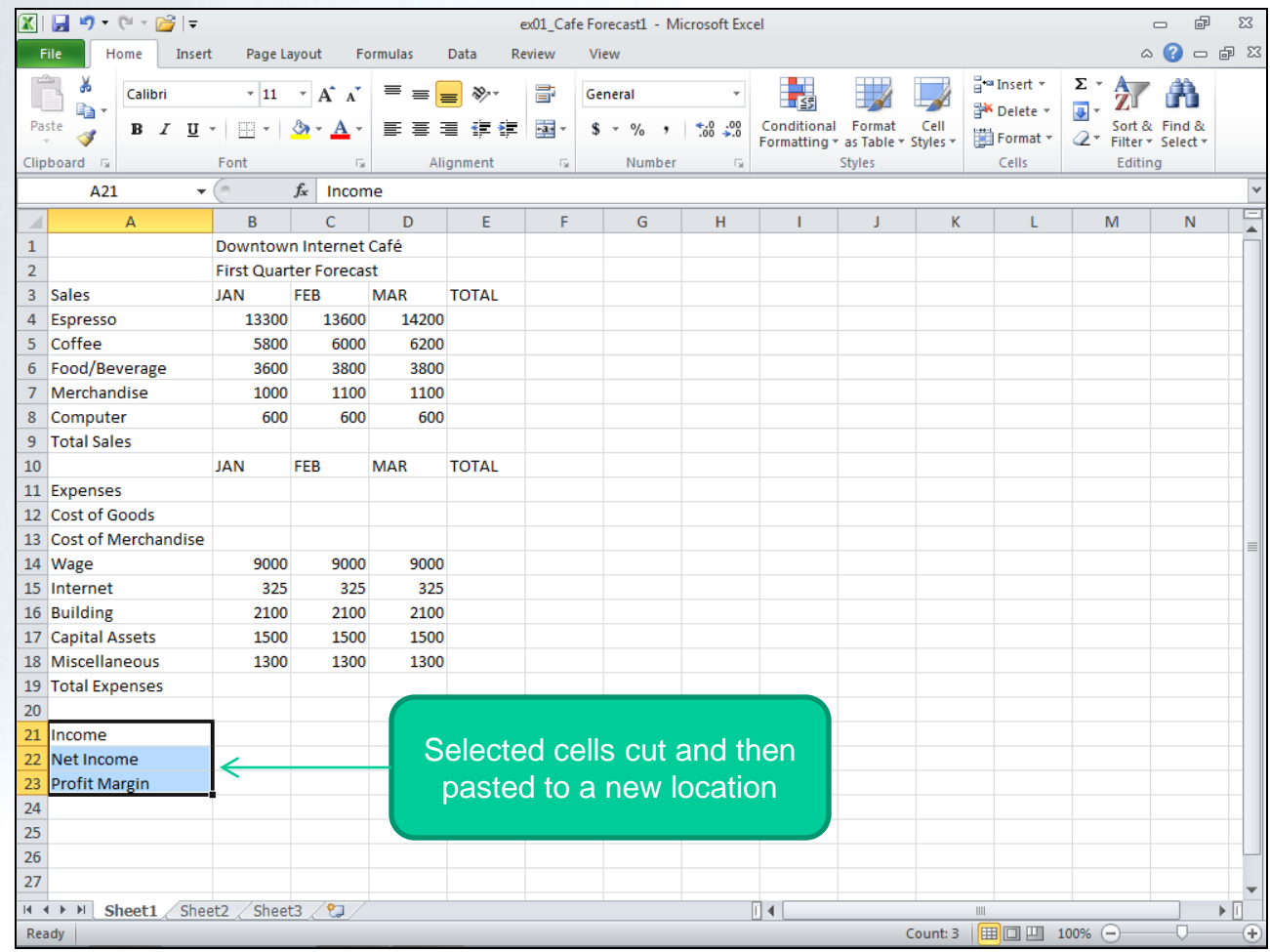

**1-47**

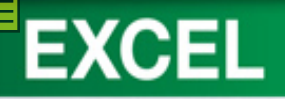

### **Working with Formulas**

- Entering Formulas
- Copying Formulas with Relative References
- Summarizing Data
- Using Pointing to Enter a Formula
- Recalculating the Worksheet

#### **=SUM(2+2) =SUM(A2+B2)**

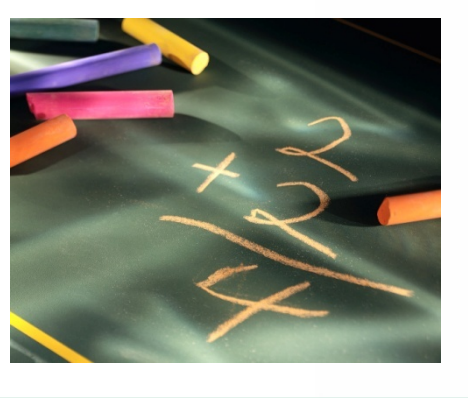

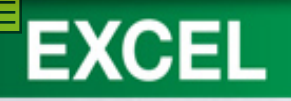

# Concept<sup>n</sup>: Formula

- An equation that performs a calculation on data in a worksheet
	- $-$  Always begins with an equal sign  $(=)$
	- Formulas use arithmetic operators  $(+, -, /, *, %$
	- Calculated result is a variable value
- Follows the order of precedence, except where overridden by parentheses

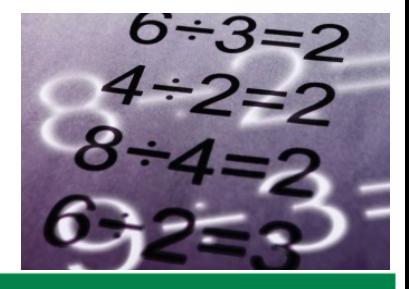

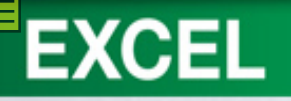

#### **Entering Formulas**

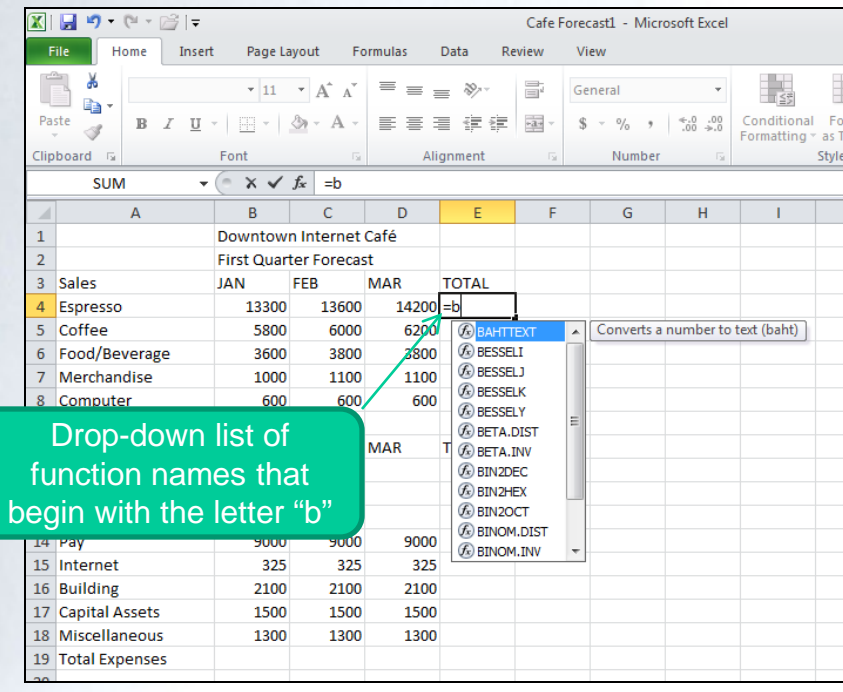

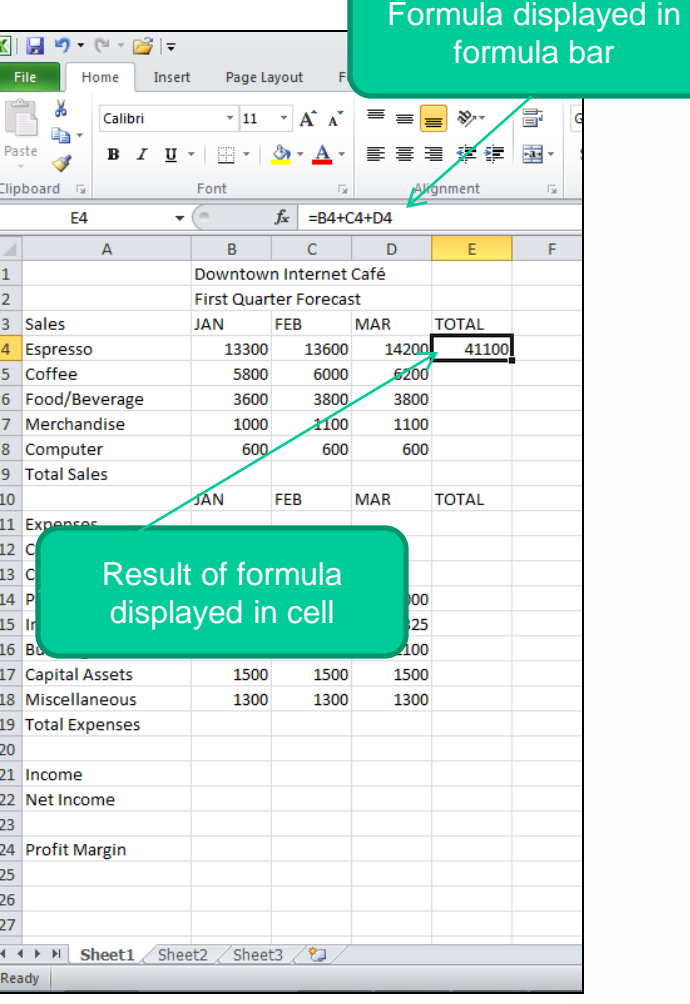

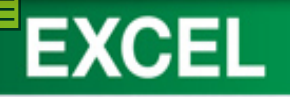

#### **Copying Formulas with Relative References**

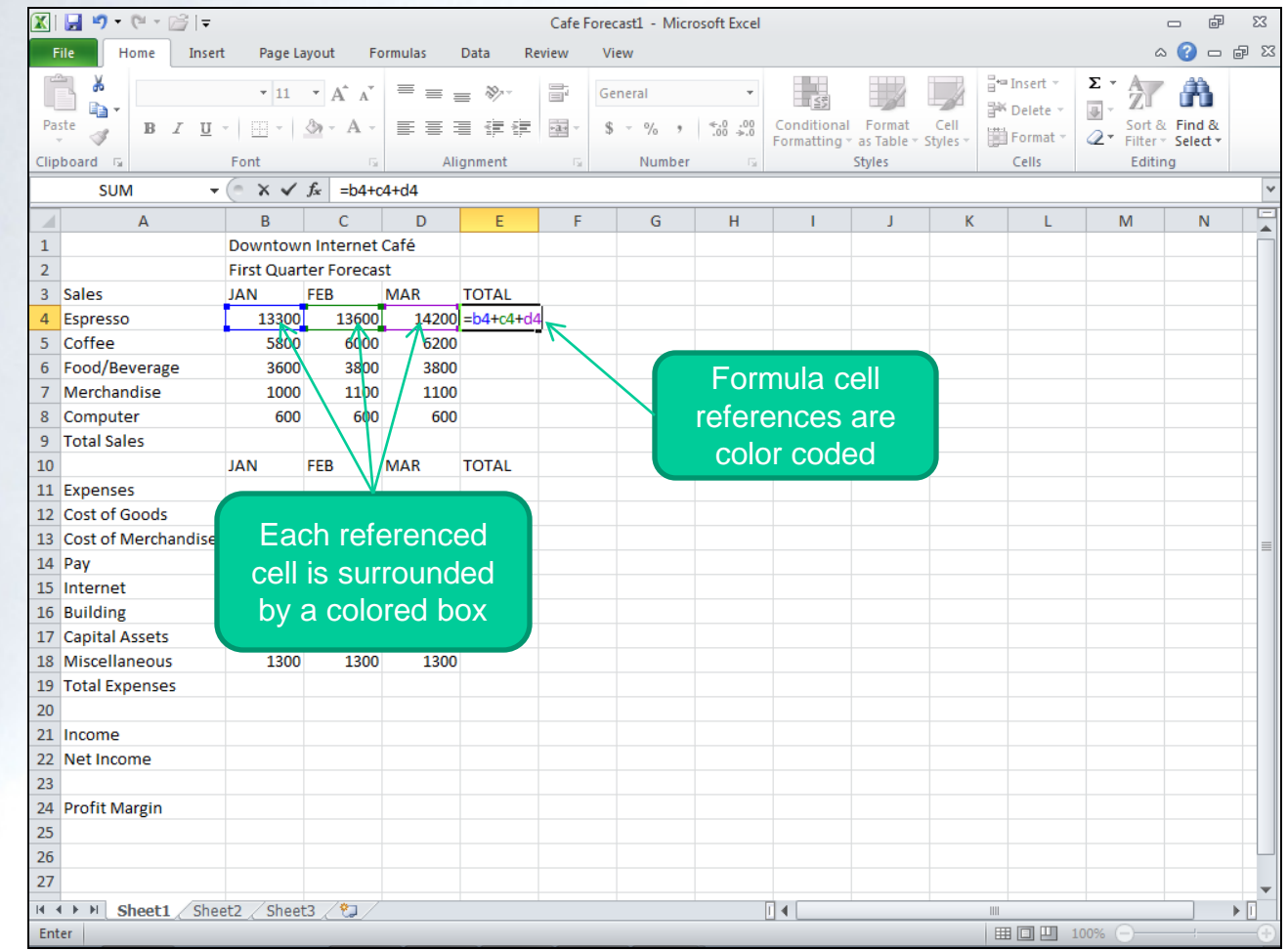

**1-51**

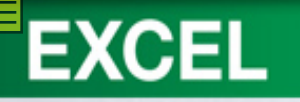

#### Concept 8: **Relative Reference**

- A cell or range reference in a formula whose location is interpreted in relation to the position of the cell that contains the formula
- When a formula is copied, referenced cells automatically adjust to reflect the new location

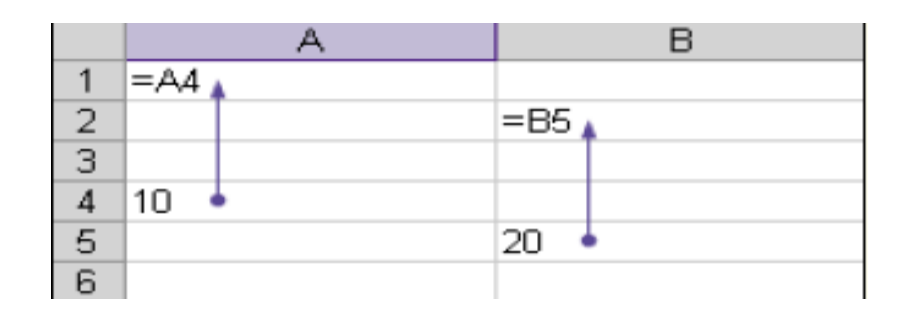

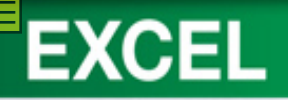

# Concept<sup>9</sup>: Function

- Function is a prewritten formula
- Performs certain types of calculations automatically
- Function name identifies the type of calculation to be performed
- Argument is the data the function uses to perform the calculation

 $=$  Function name (argument 1, argument 2, ...)

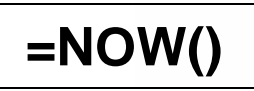

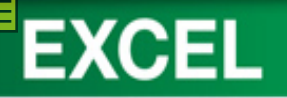

## **Summarizing Data (part 1)**

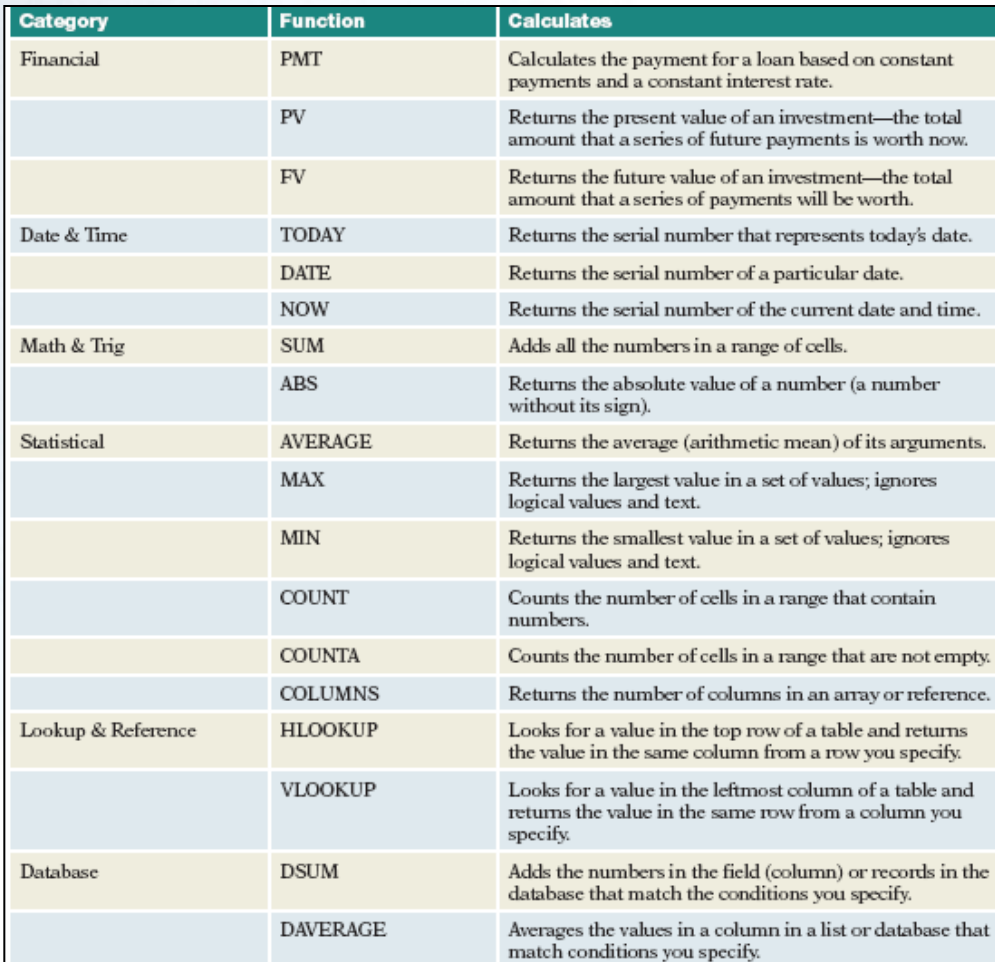

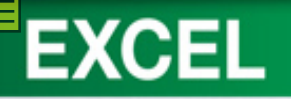

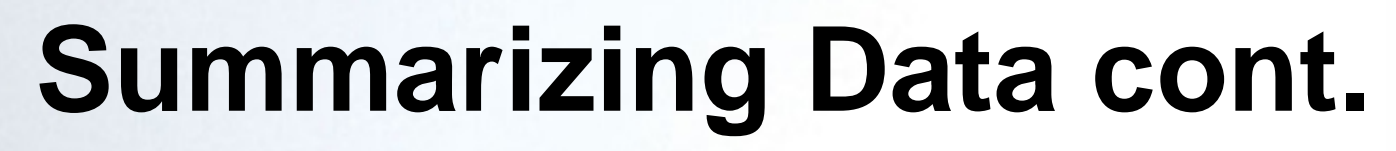

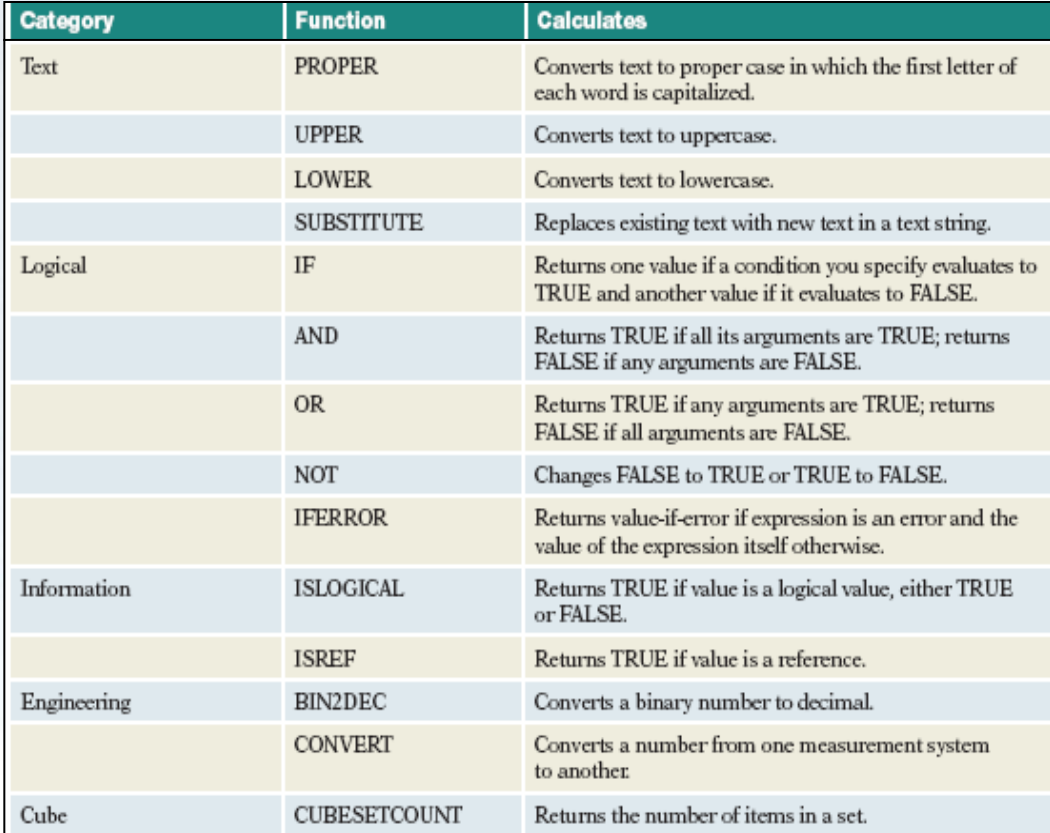

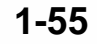

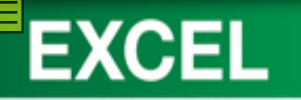

#### **Using Functions**

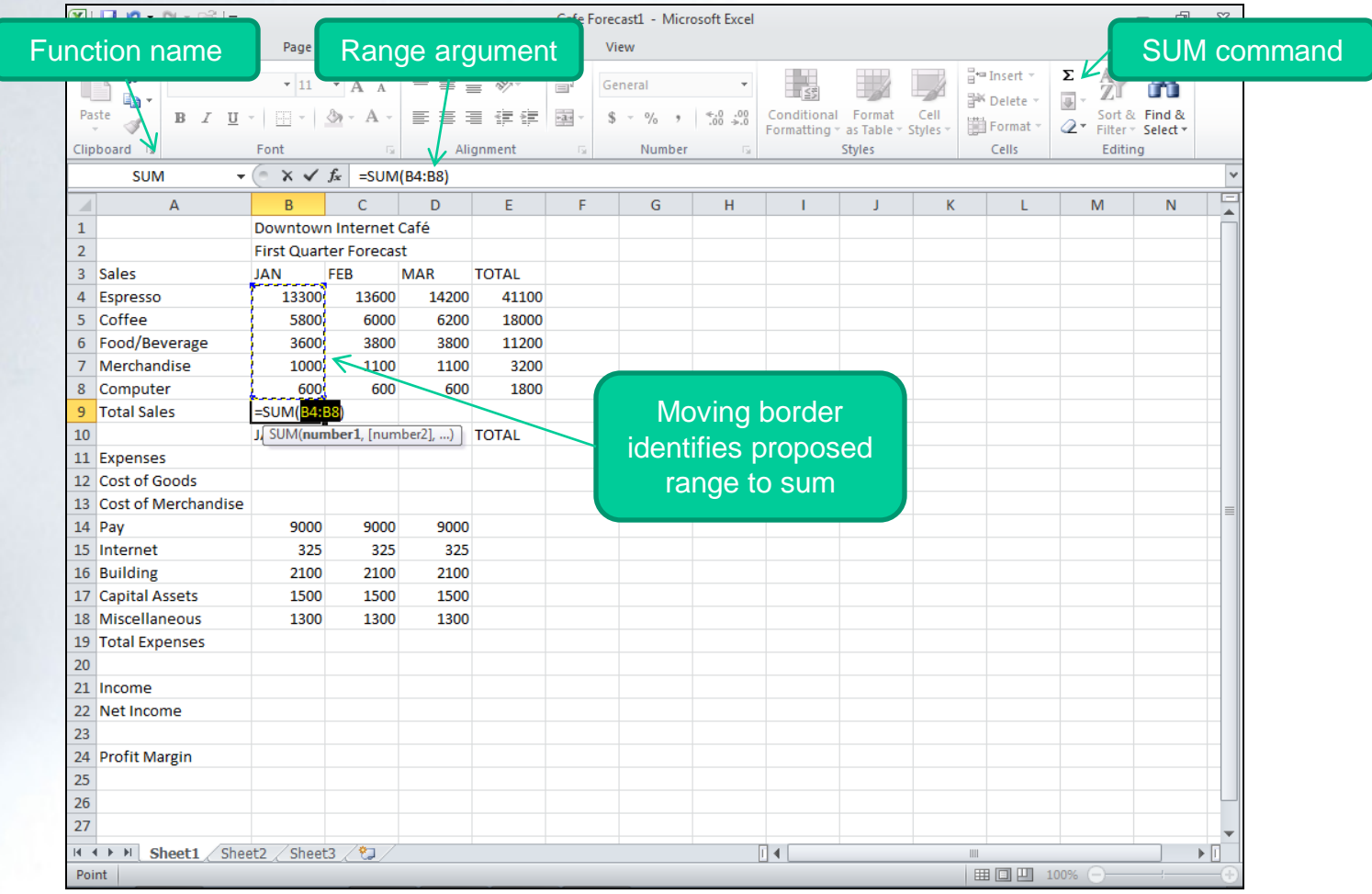

**1-56**

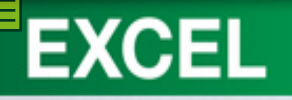

#### **Using Pointing to Enter a Formula**

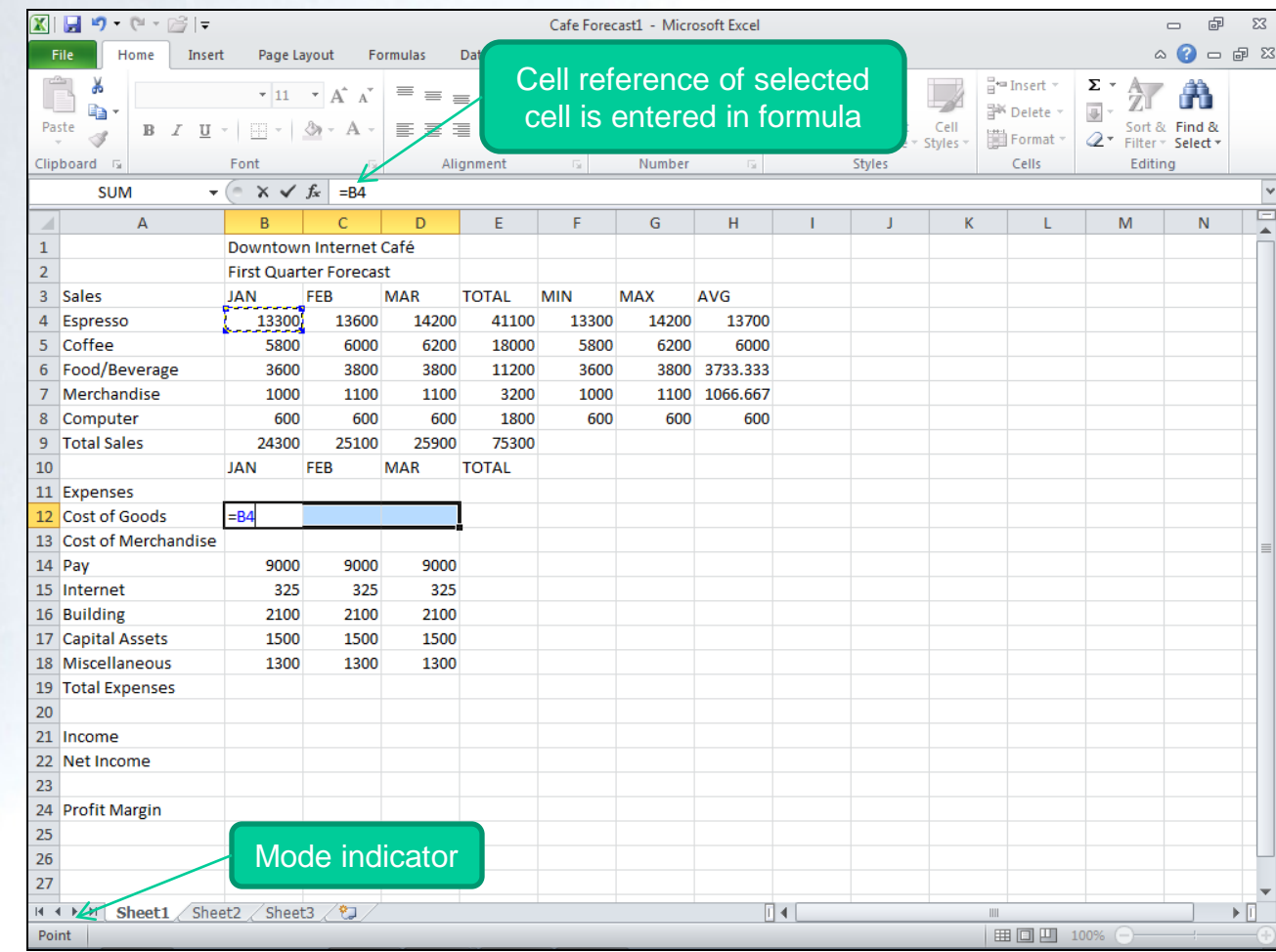

**1-57**

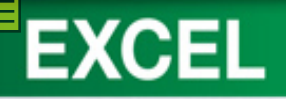

#### **Entering a Formula**

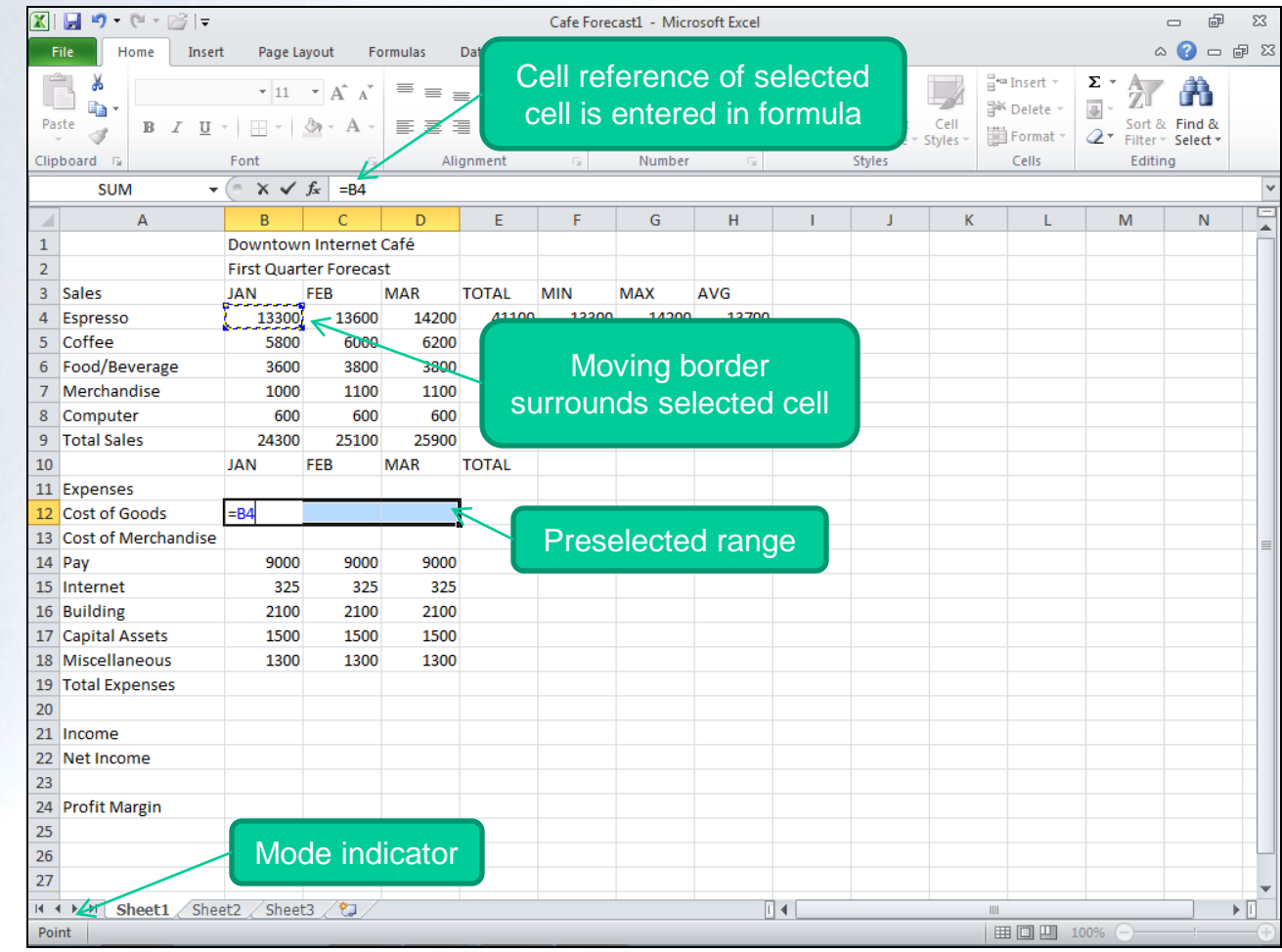

**1-58**

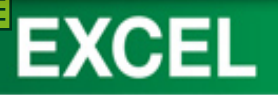

# **Concept <b>10** Recalculation

- When a number in a referenced cell in a formula changes, Excel automatically recalculates all formulas that are dependent upon the changed value.
- One of the most powerful features of electronic worksheets.

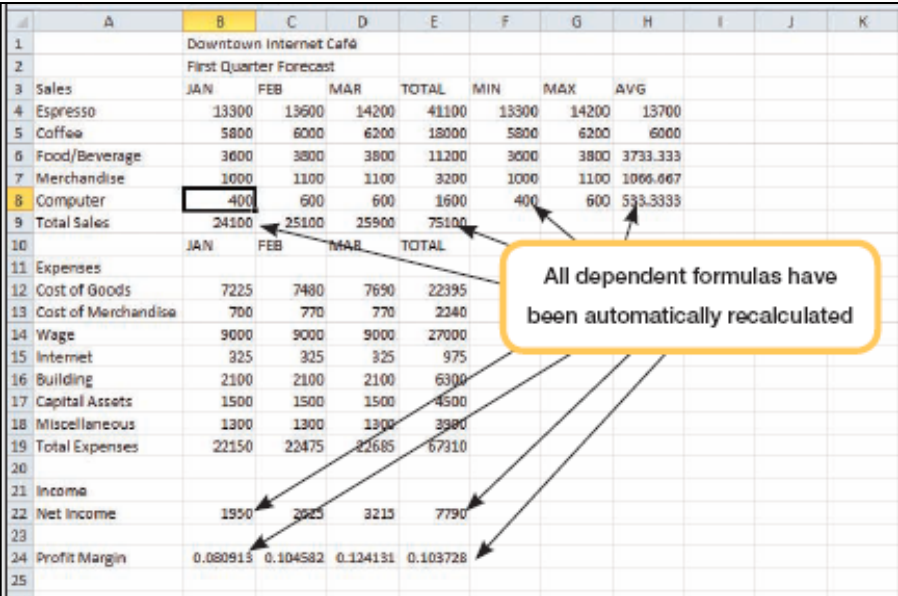

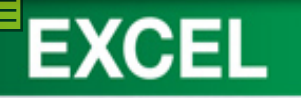

#### **Inserting Rows and Columns**

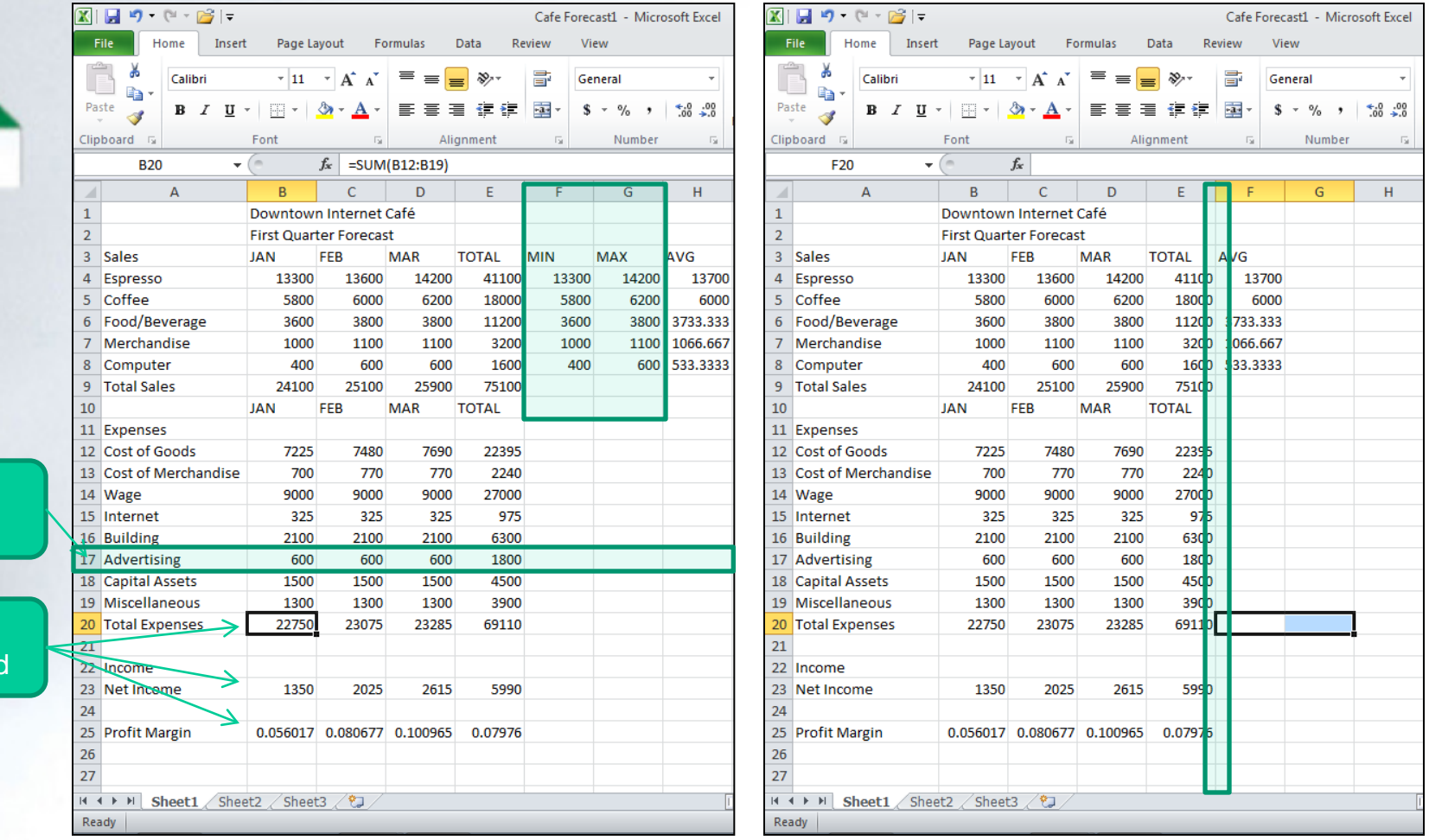

**1-60**

Formulas recalculate

New row inserted

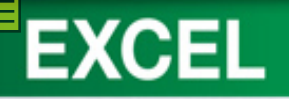

#### **Deleting Rows and Columns**

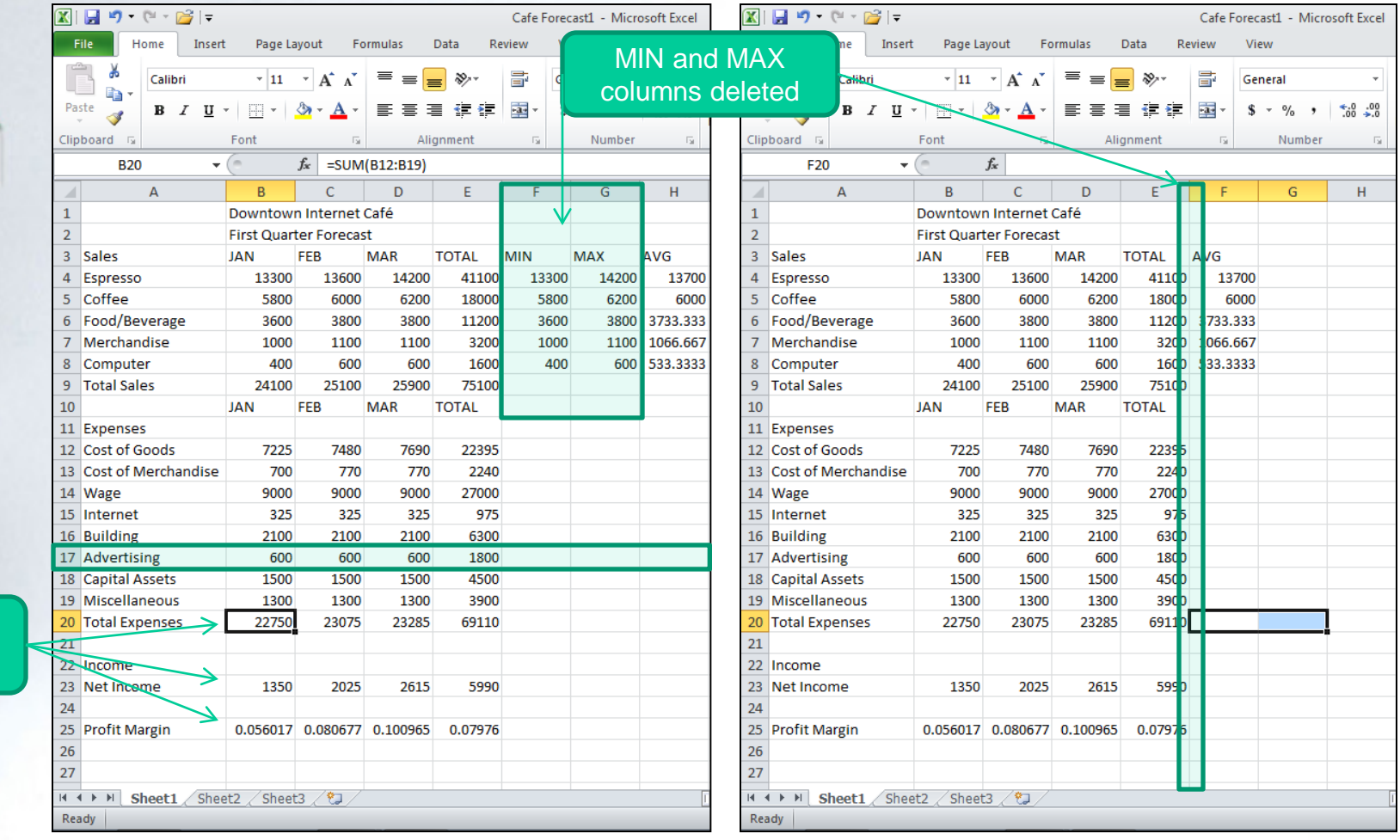

Formulas recalculated

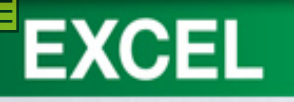

#### **Formatting Cells and Cell Content**

- Changing Cell **Alignment**
- Changing Row **Height**
- Indenting Cell **Content**
- Merging Cells
- Changing Fonts and Font Sizes
- Applying Text **Effects**
- Clearing Formats
- Using Format Painter
- Formatting Numbers
- Adding Font Color
- Adding Fill Color
- Adding and Removing Cell Borders

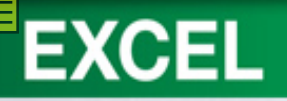

#### Concept **1** Alignment **11**

• Settings allow you to change placement and orientation of the entry in a cell.

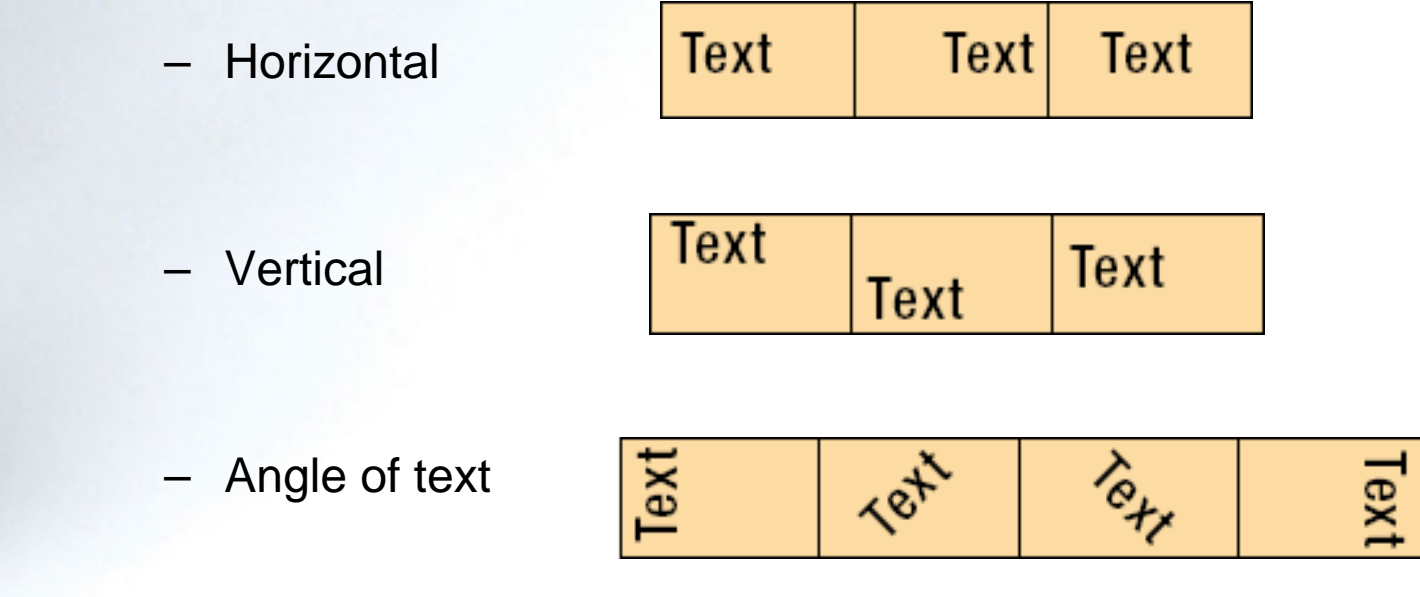

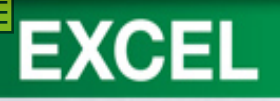

#### Concept<sup>2</sup>: Row Height **12**

- The size or height of a row measured in points.
- Default height is 12.75 points.
- Can be changed manually or set to a specific value.

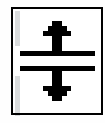

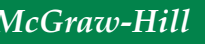

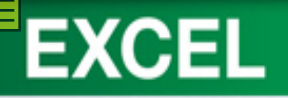

#### **Indenting Cell Content**

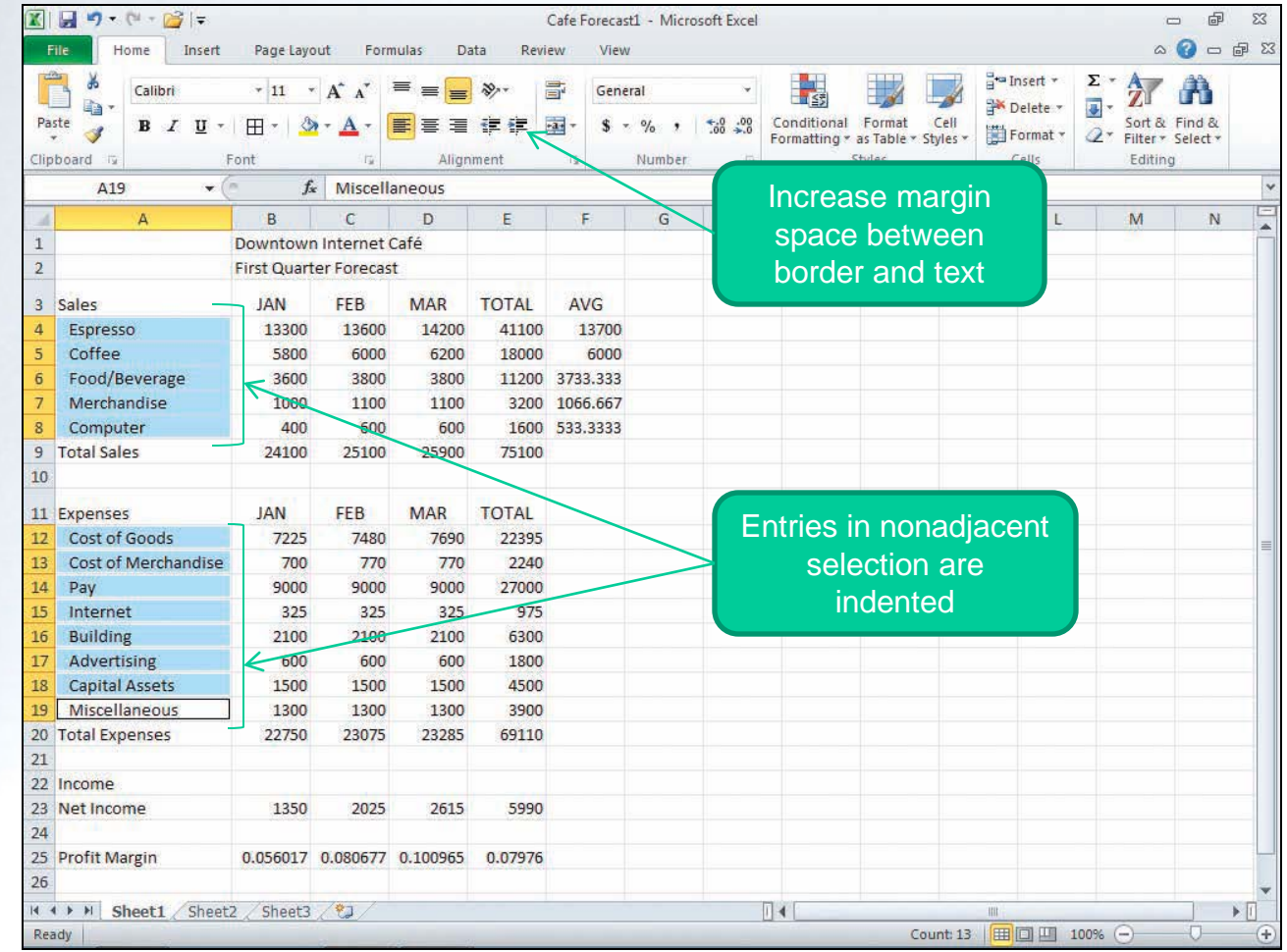

**1-65**

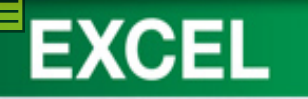

## **Merging Cells**

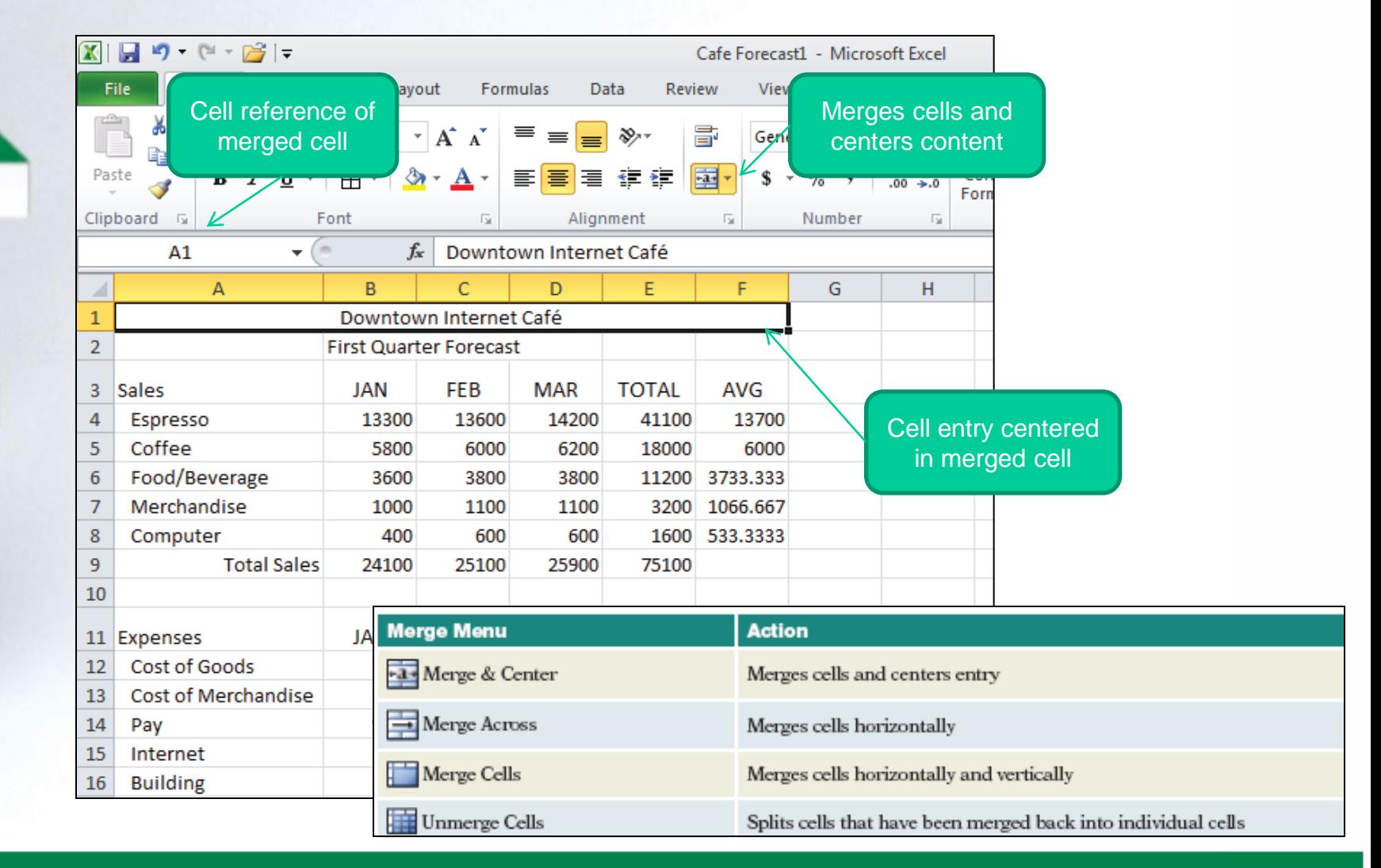

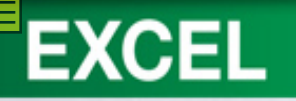

#### **Fonts Effects**

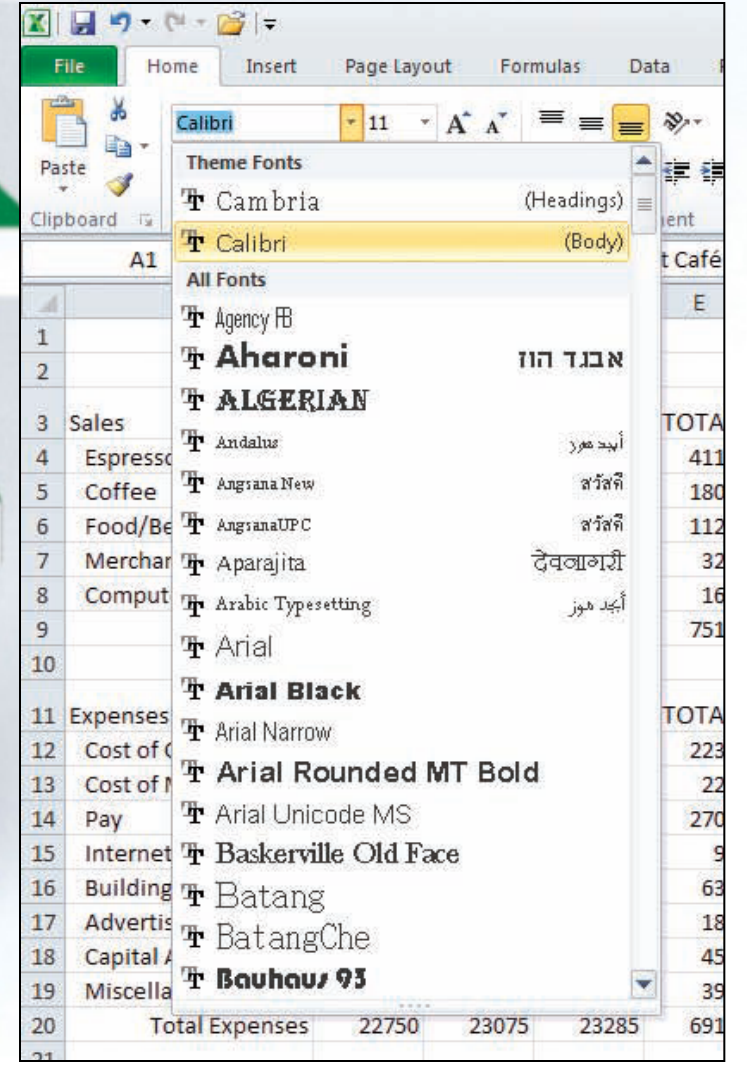

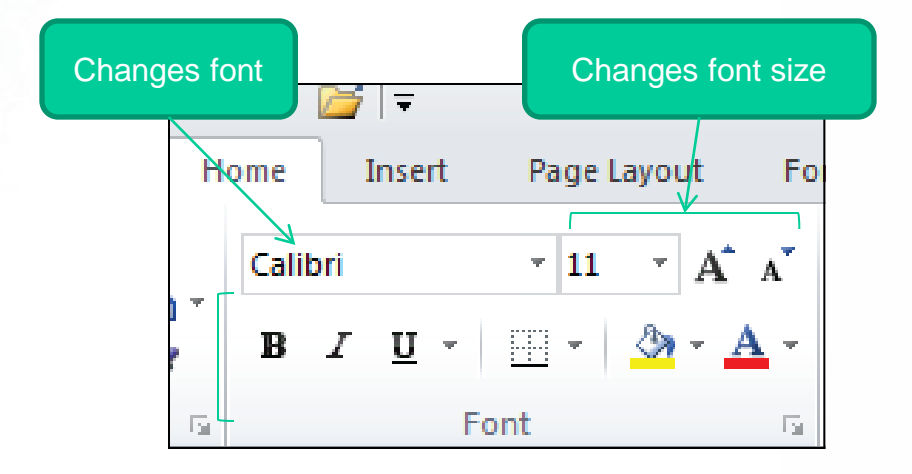

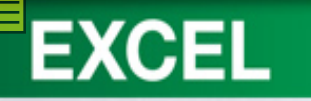

#### **Text Effects**

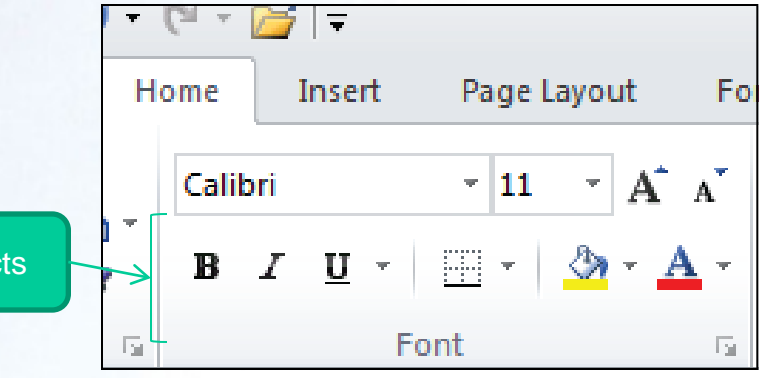

Applies text effects

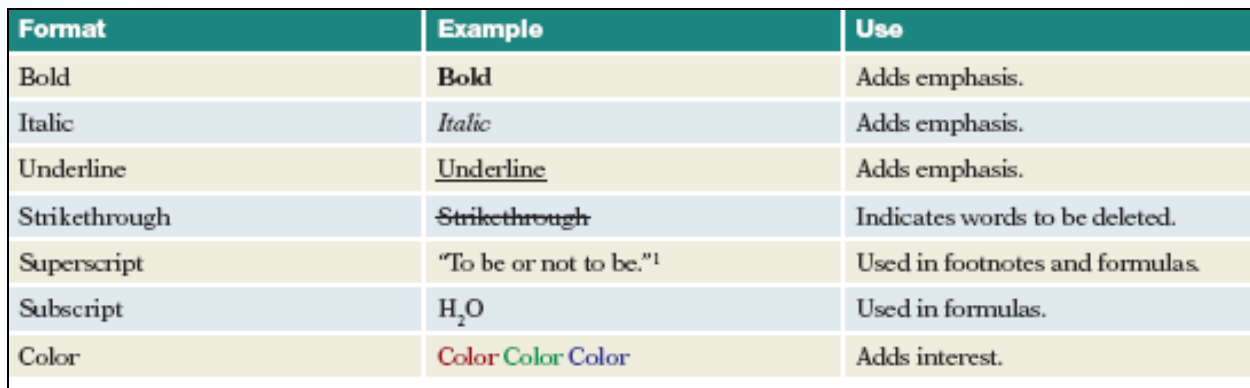

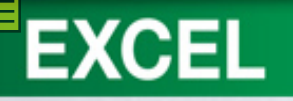

#### **Clearing Formats**

Removes all formatting in a hge

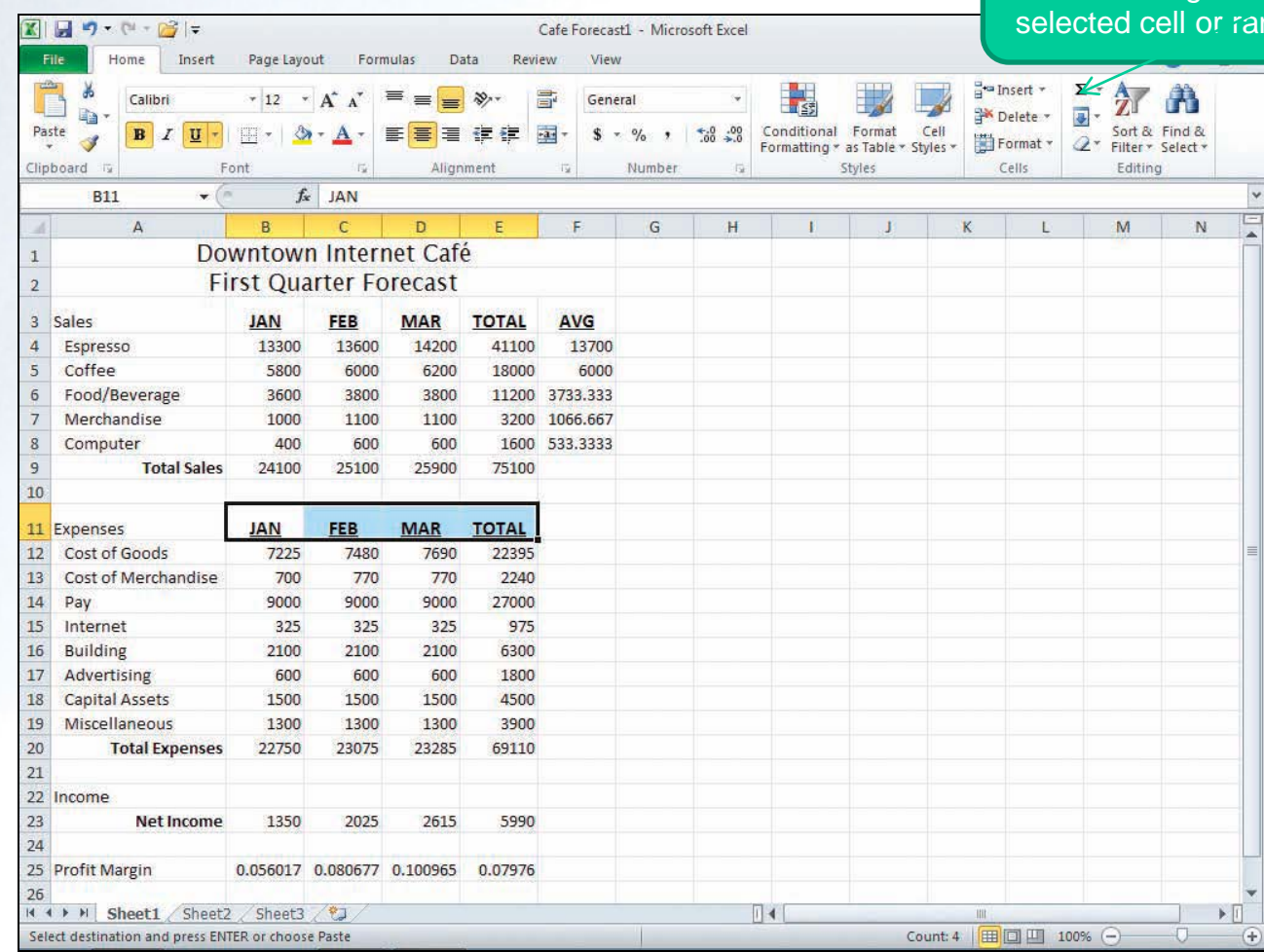

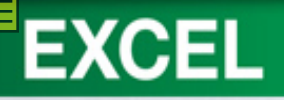

#### **Using Format Painter**

Format Painter copies format of selected cell

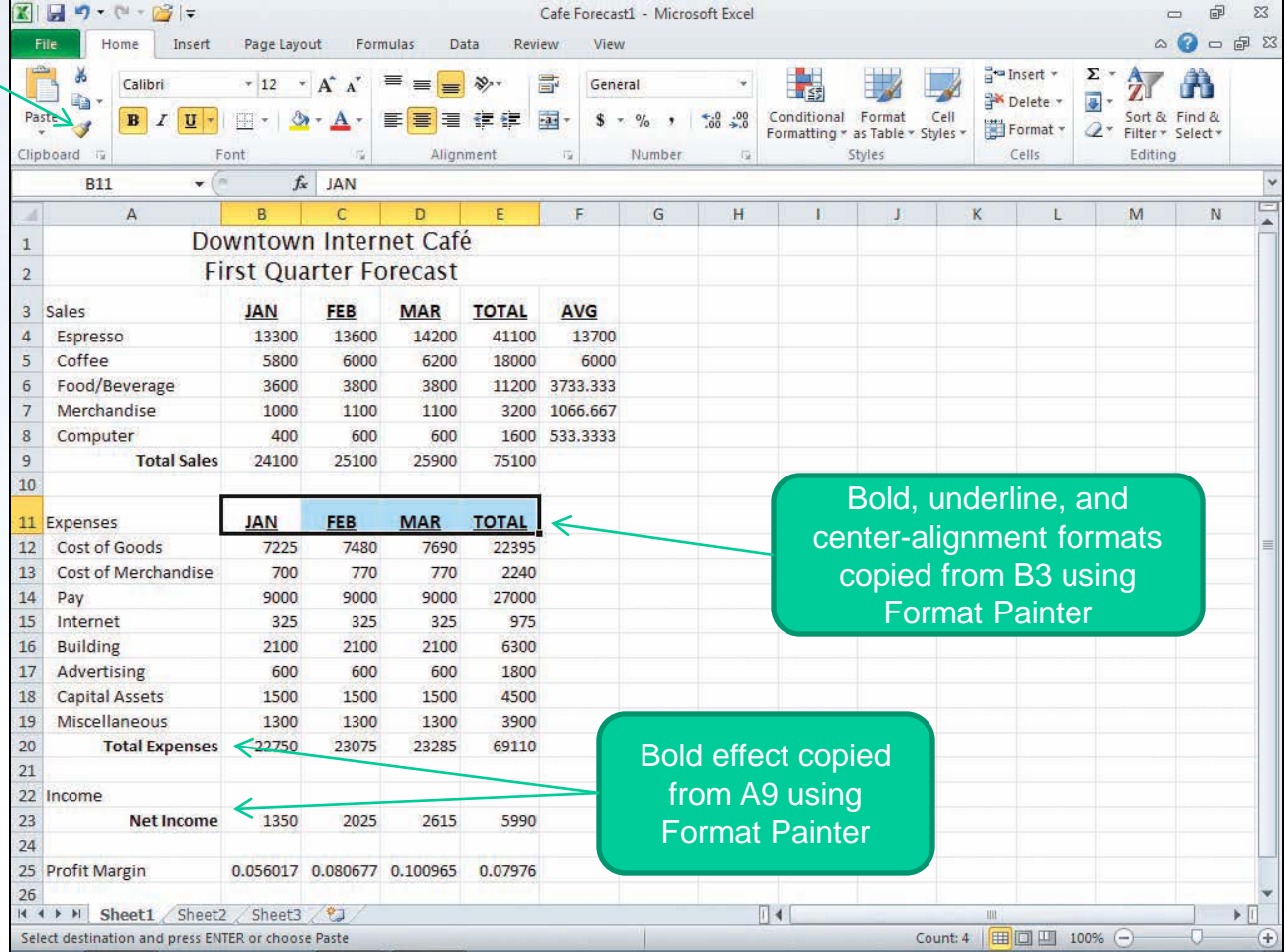

**1-70**

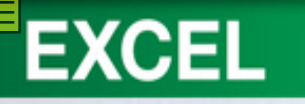

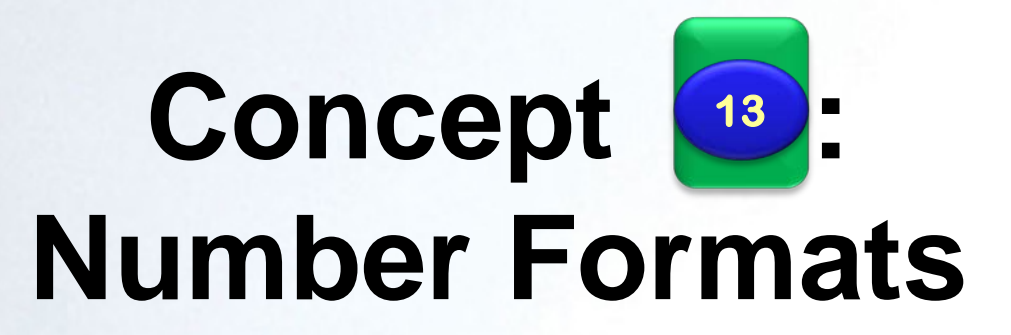

- Number formats change the appearance of numbers
- Does not change the way the number is stored or used in calculations
- Default number format is General
- Other formats include:
	- Accounting, Currency, Date, Time, Percentage, Fraction, Scientific, Custom

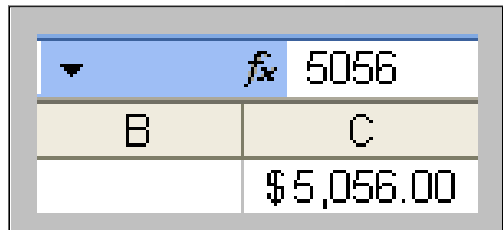

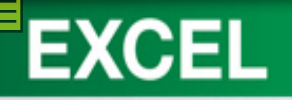

#### **Adding Font Color**

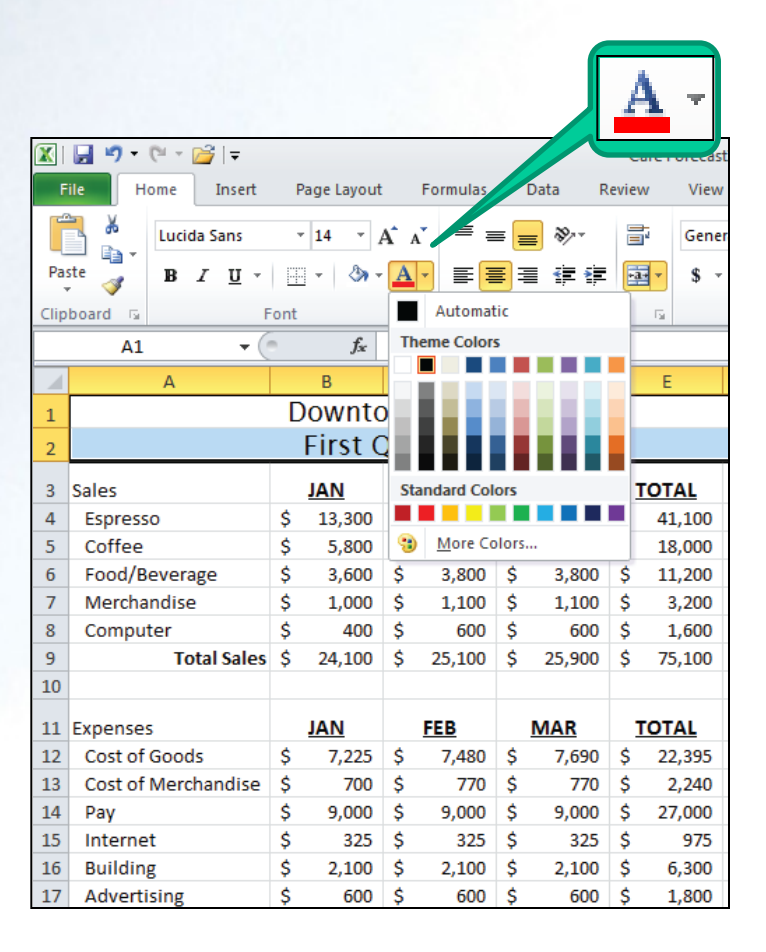
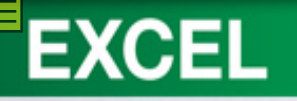

# **Adding Fill Color**

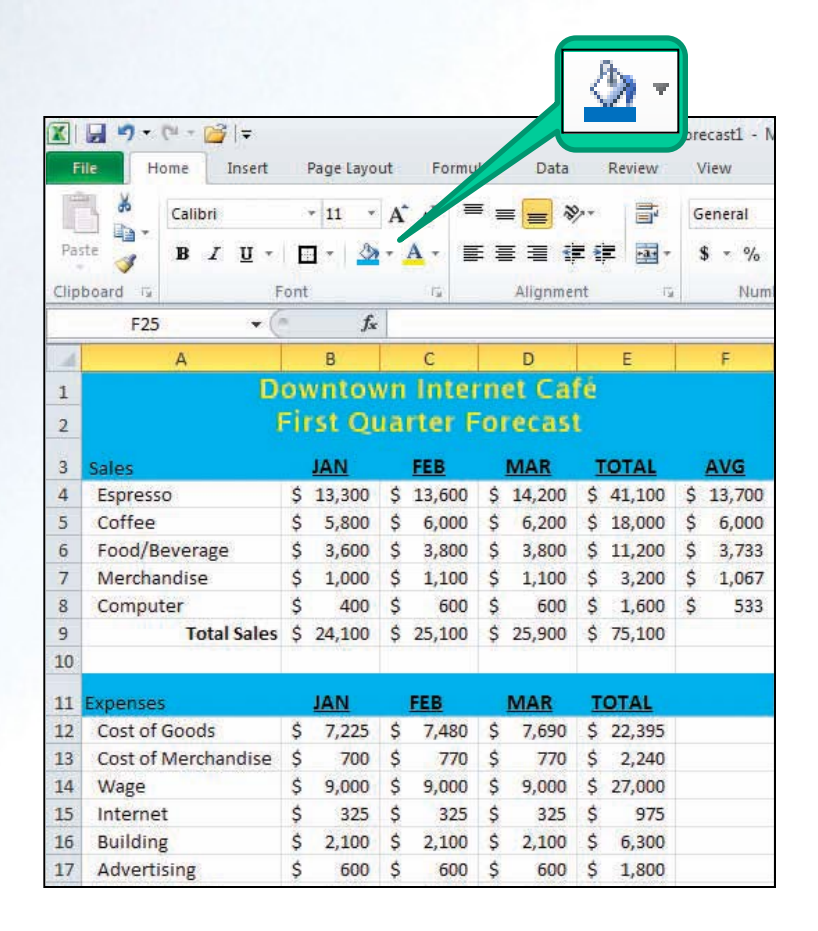

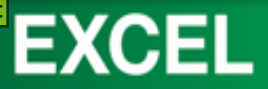

### **Adding and Removing Cell Borders**

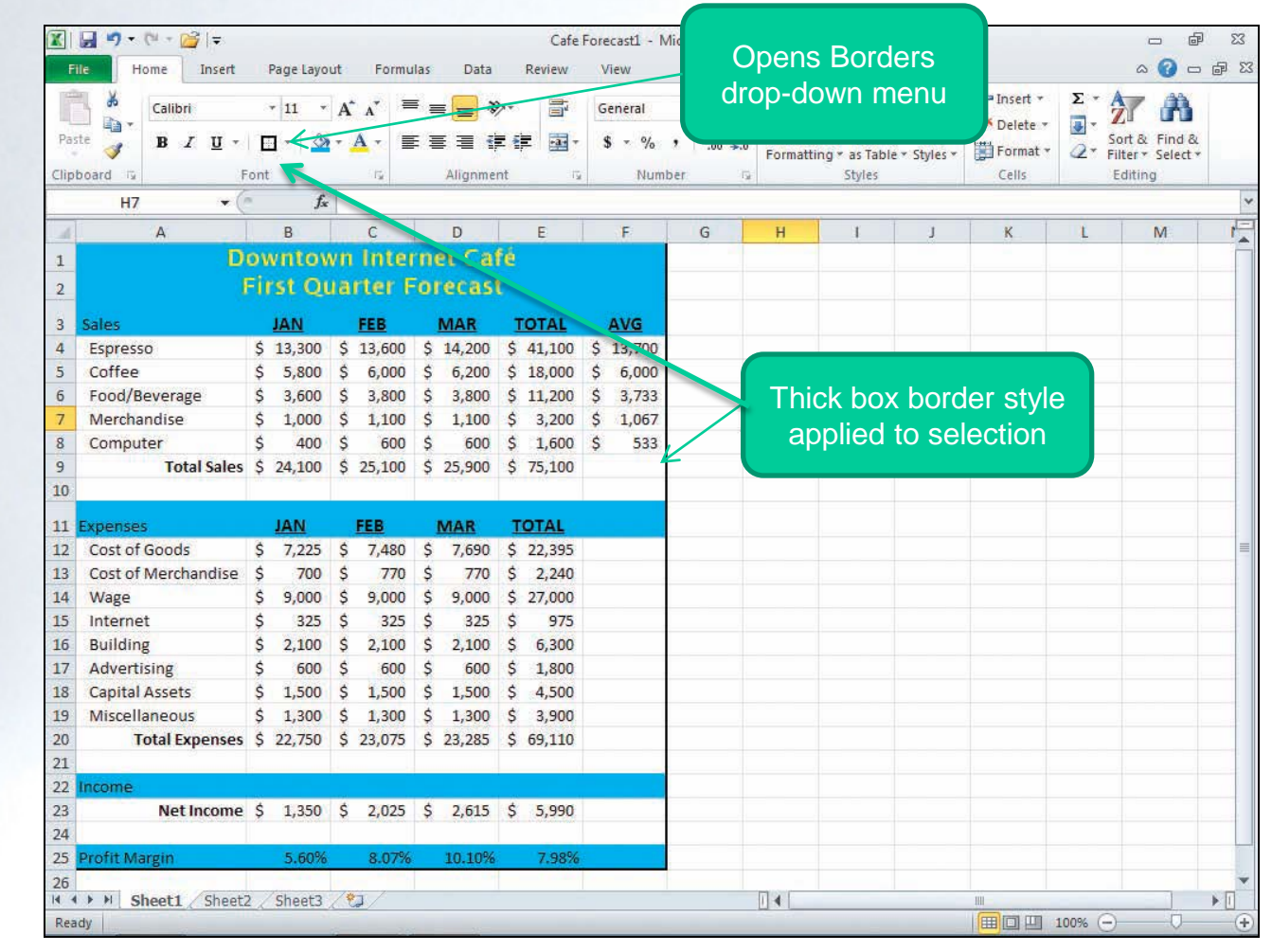

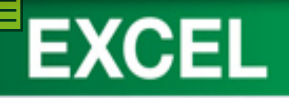

#### **Hide and Unhide Rows and Columns**

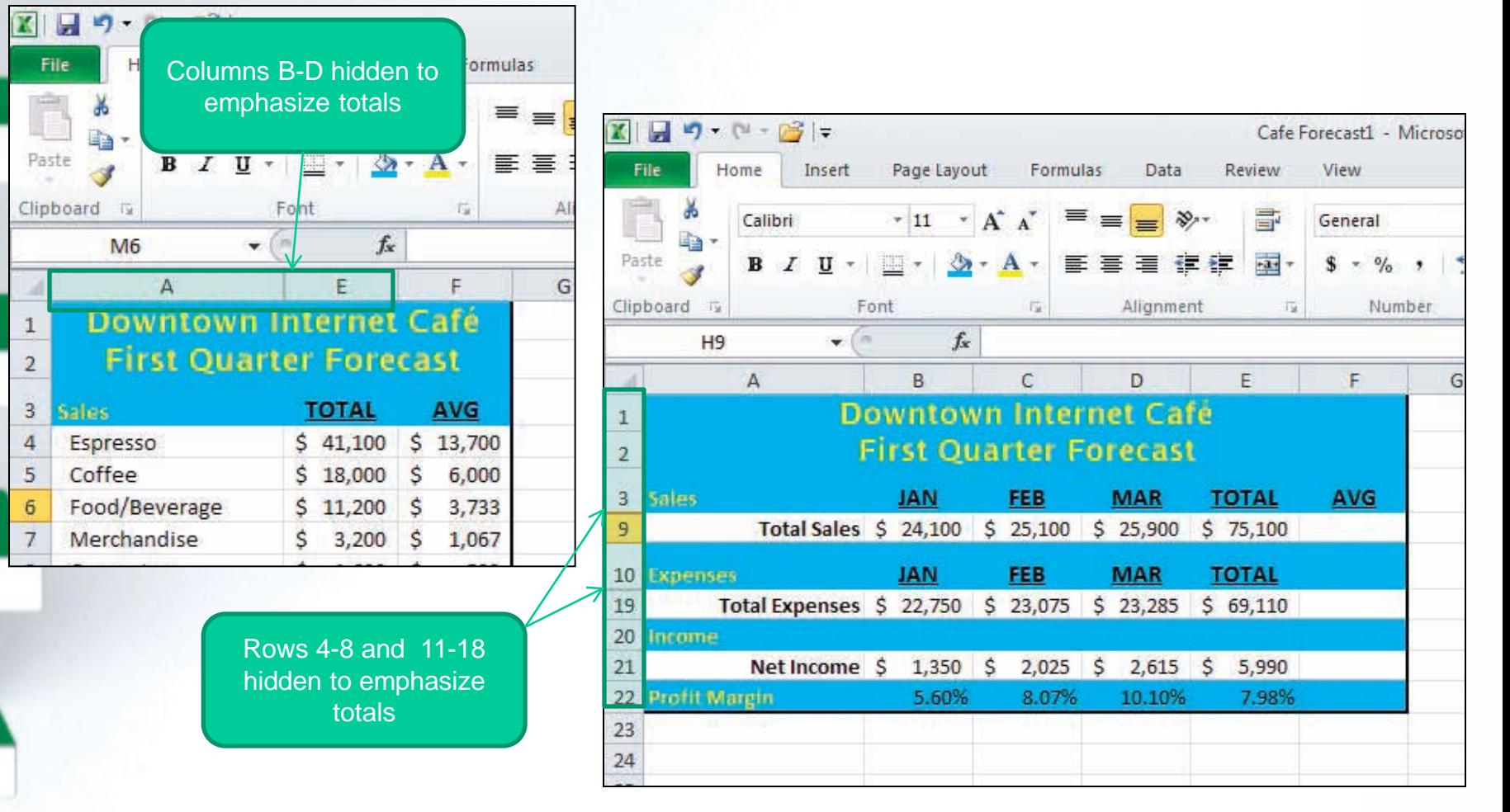

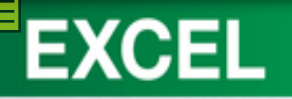

#### **Creating a Simple Chart**

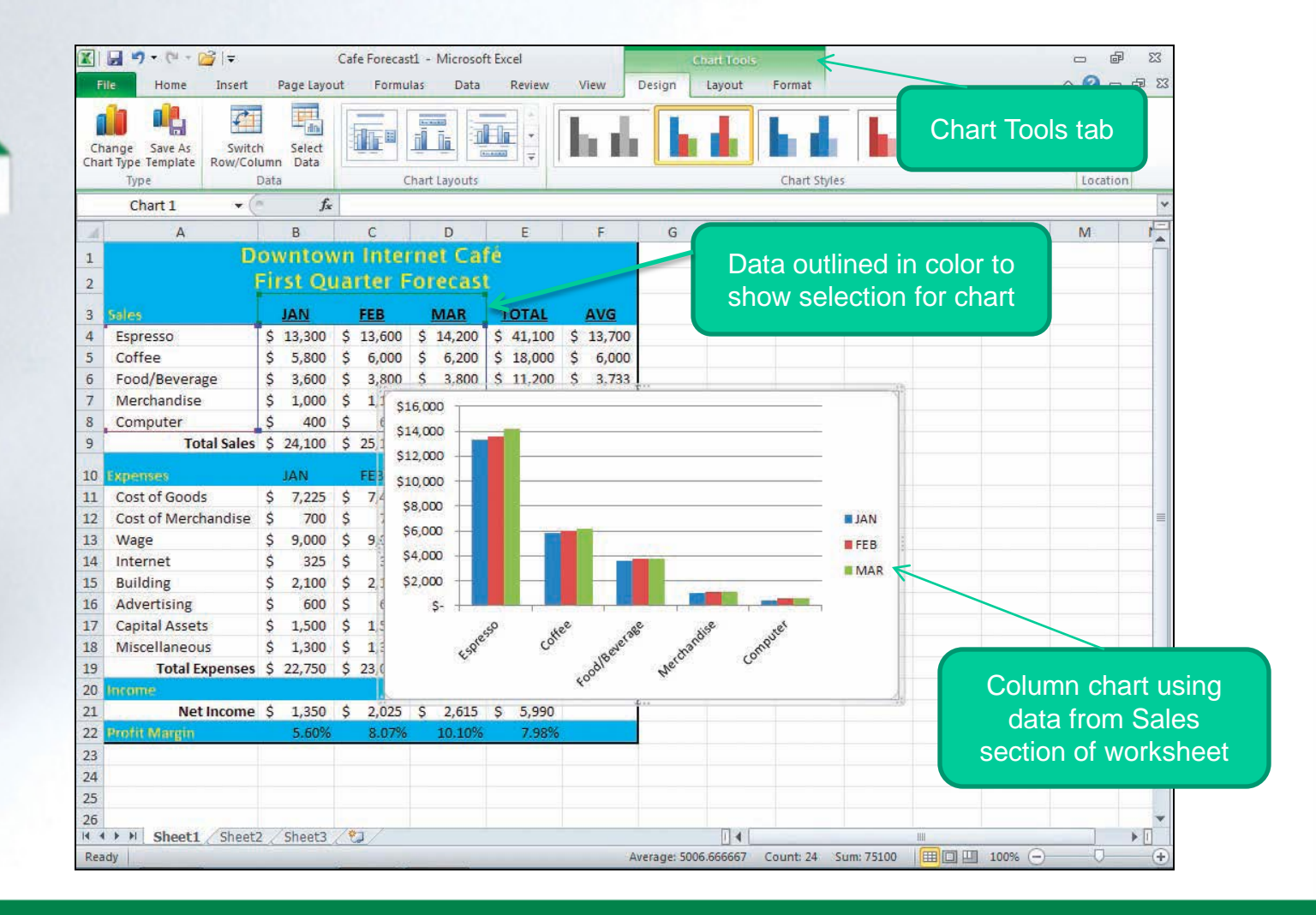

**1-76**

#### **EXCEL**

#### **Formatting Values as a Date**

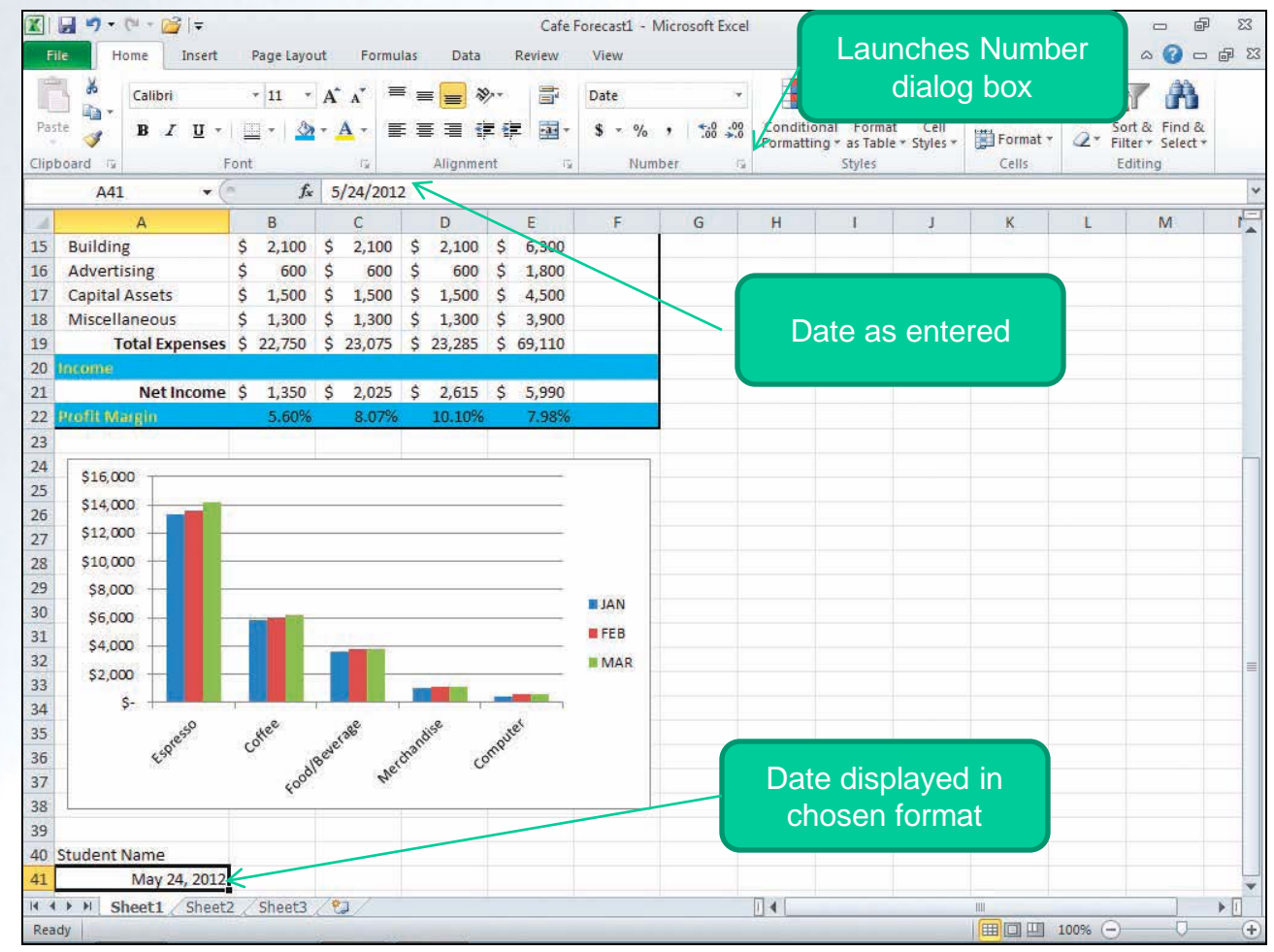

**1-77**

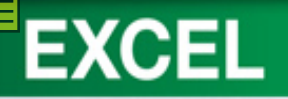

## **Documenting a Workbook**

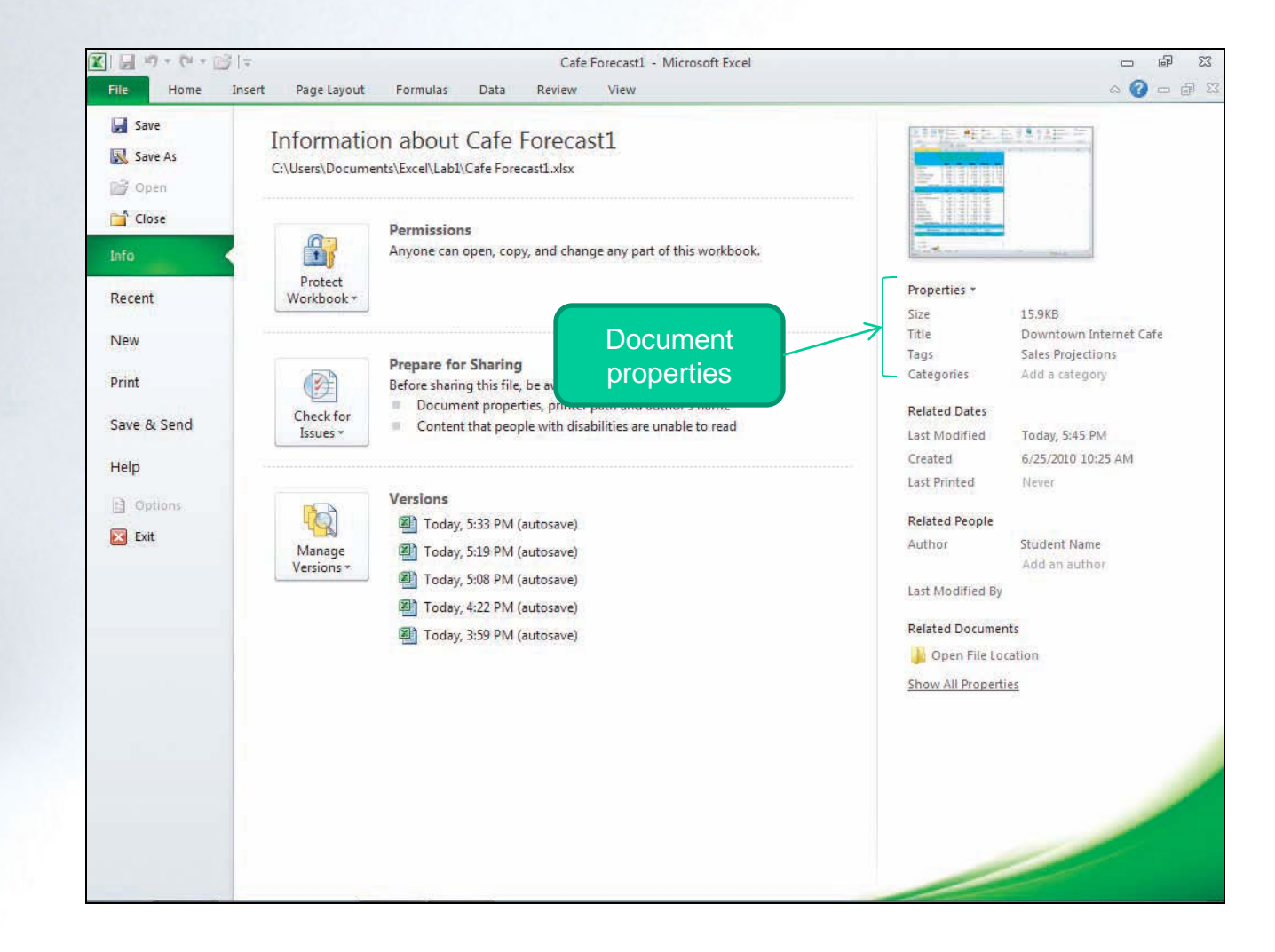

**1-78**

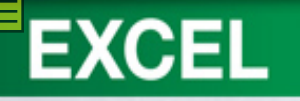

#### **Previewing and Printing the Worksheet**

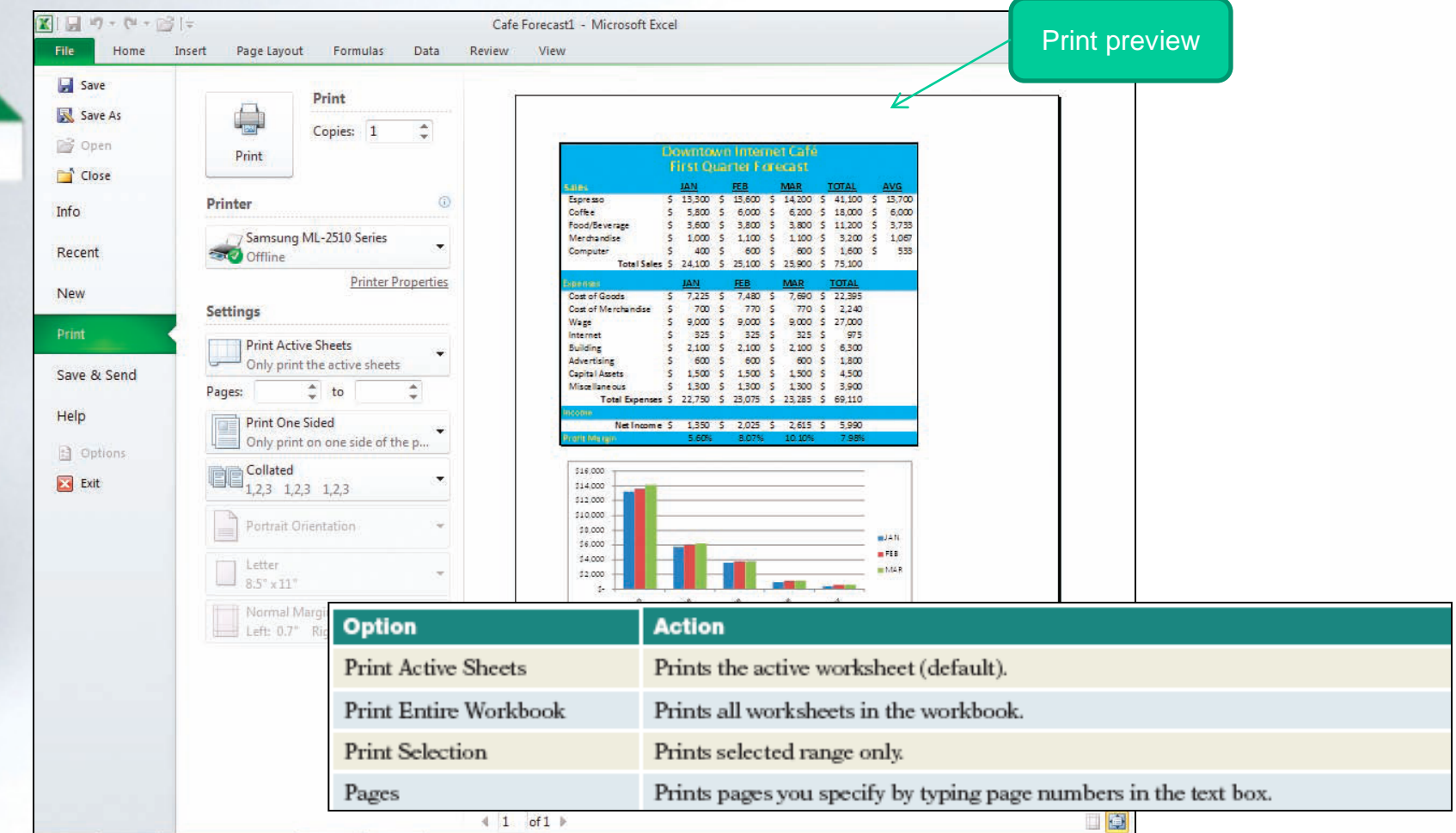

#### **Displaying and Printing Formulas**

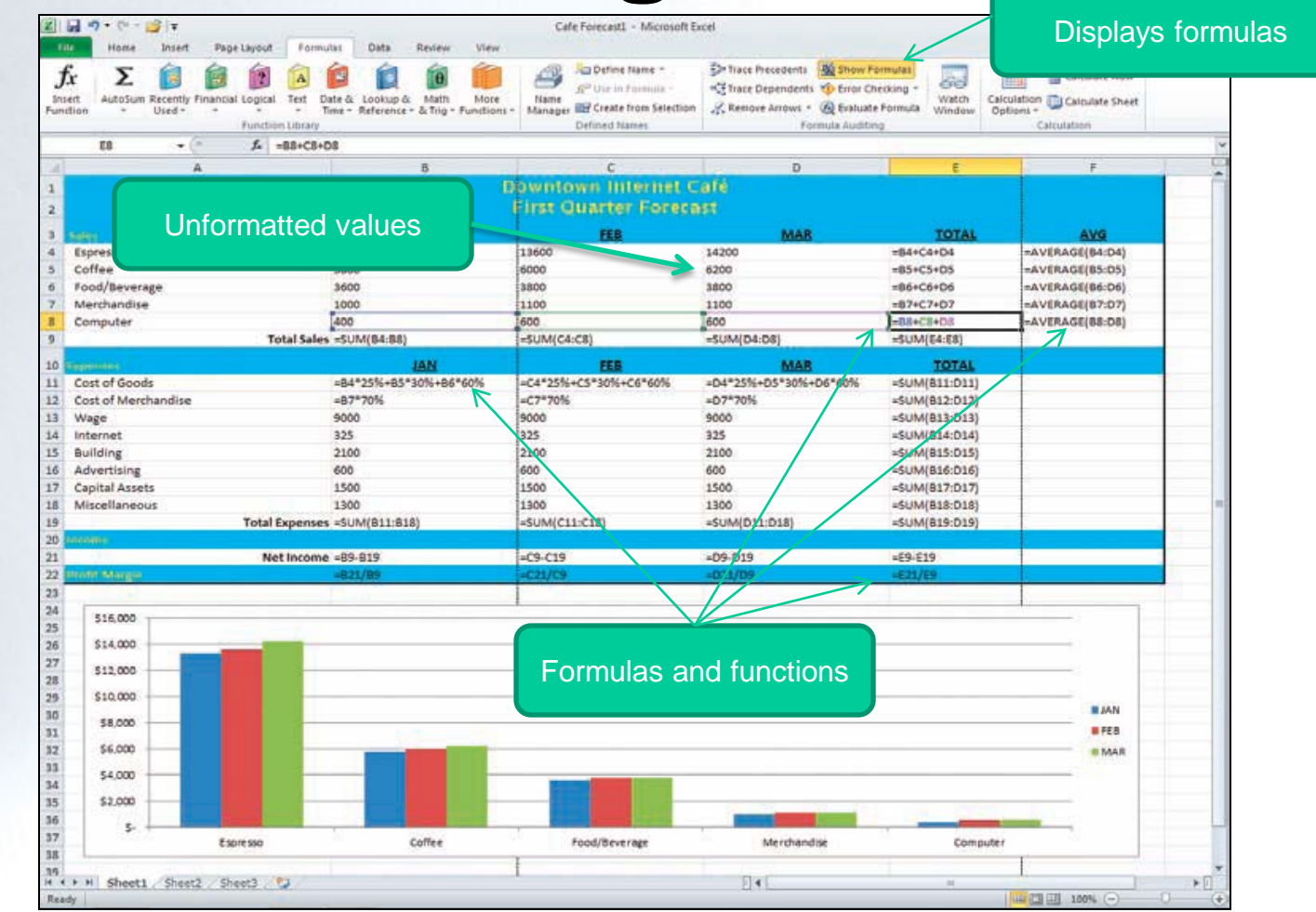

**EXCEL** 

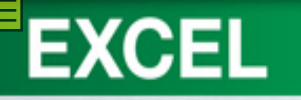

### **Changing Page Orientation and Scaling**

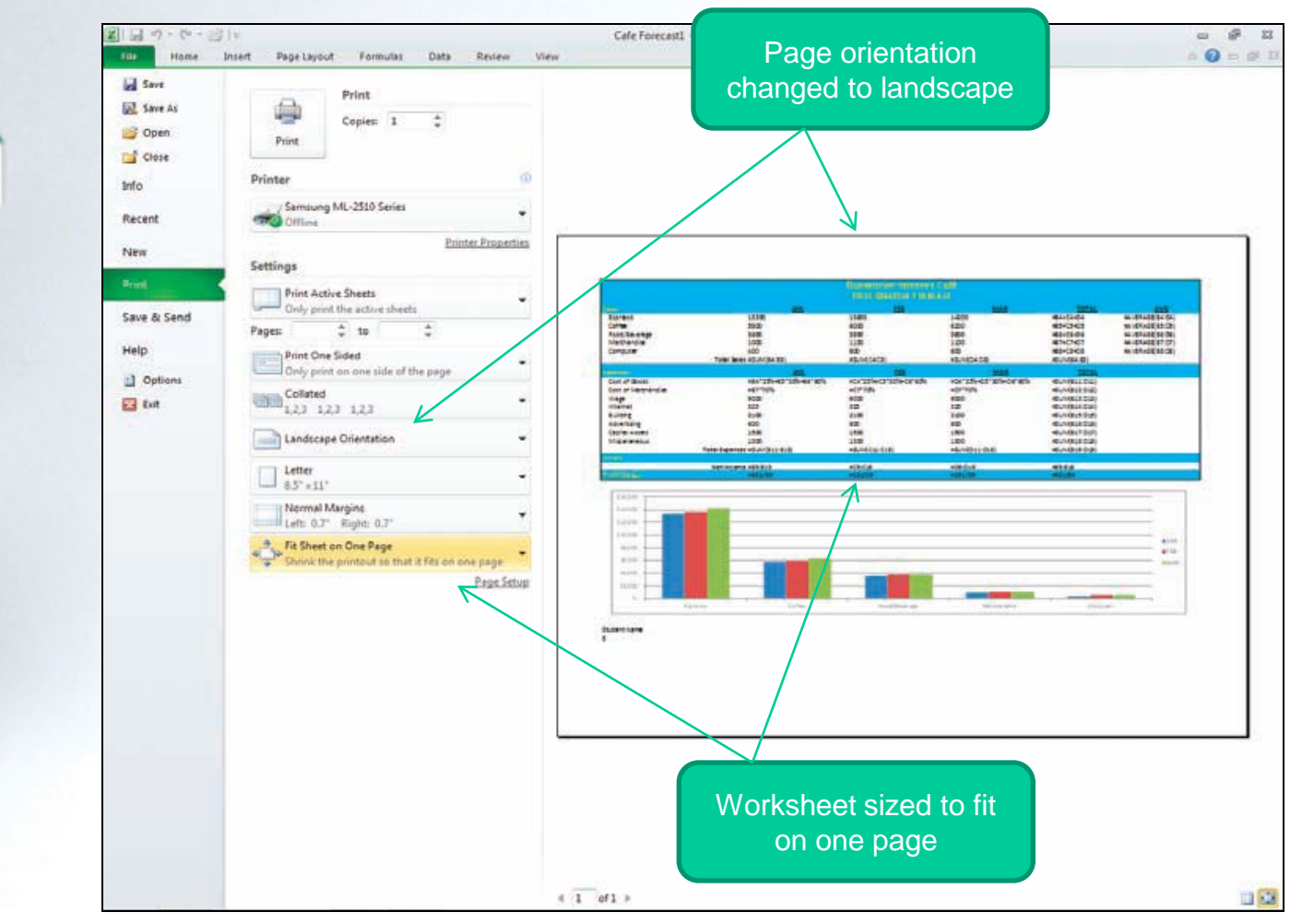

**1-81**

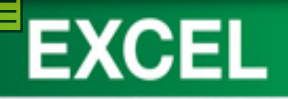

#### **Exiting Excel 2007**

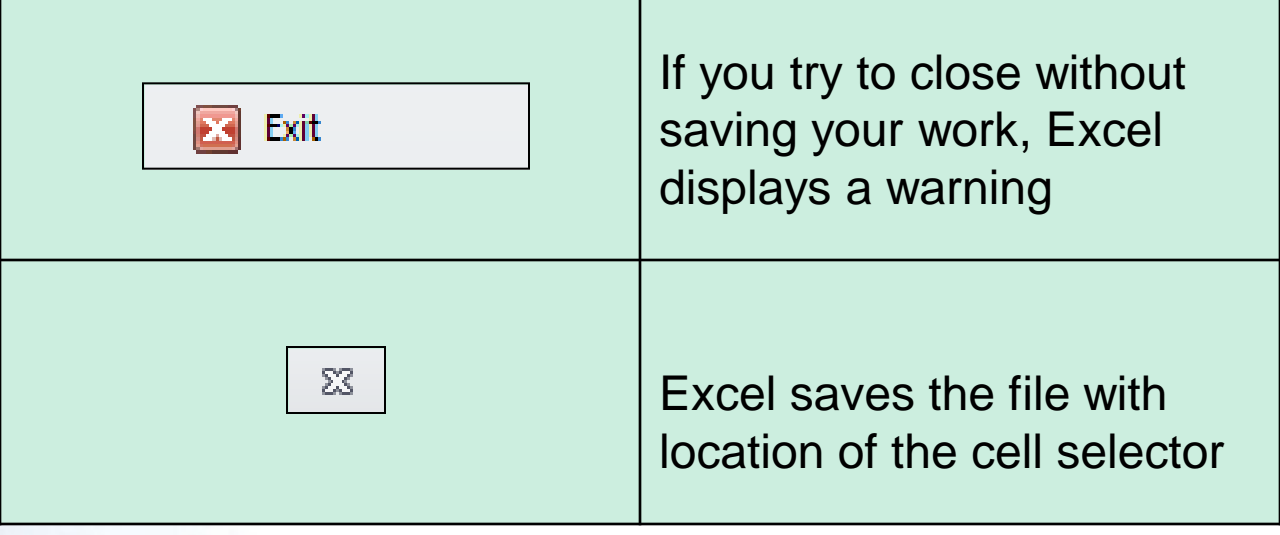

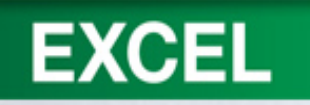

# **Key Terms**

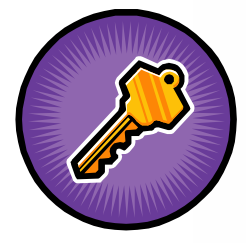

- active cell
- active sheet
- adjacent range
- alignment
- antonym
- argument
- AutoCorrect
- AutoFit
- cell
- cell reference
- cell selector
- chart
- column
- column letter
- column width
- constant

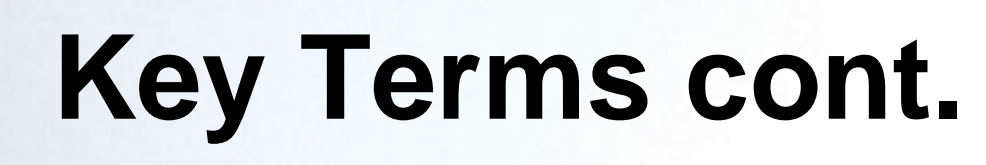

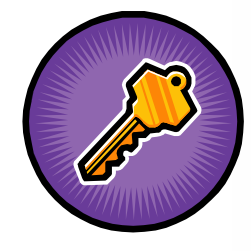

- copy area
- custom dictionary
- data

**EXCEL** 

- fill handle
- formula
- formula bar
- function
- heading
- main dictionary
- merged cell
- Name box
- nonadjacent range
- number
- number formats
- operand
- operator

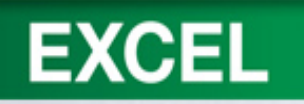

# **Key Terms cont.**

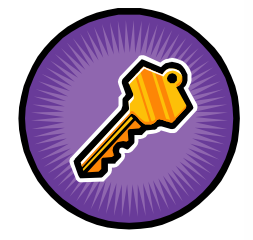

- order of precedence
- paste area
- range
- range reference
- recalculation
- relative reference
- row
- row number
- sans serif
- scaling
- serial value
- serif
- sheet

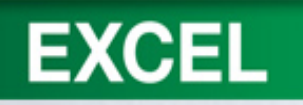

# **Key Terms cont.**

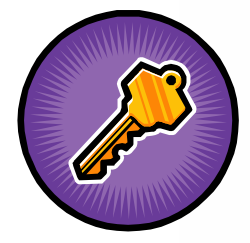

- sheet tab
- spelling checker
- spreadsheet
- synonym
- syntax
- tab scroll buttons
- text
- theme
- thesaurus
- variable
- workbook
- workbook window
- worksheet

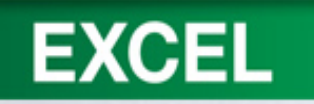

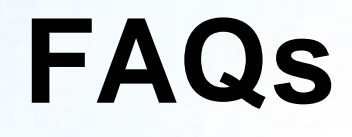

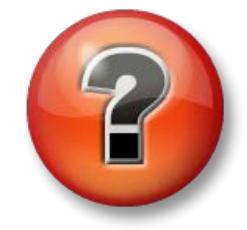

- 1. What is a workbook? A worksheet? A spreadsheet?
- 2. Why is there a heavy border around a cell?
- 3. How many columns and rows are in a worksheet?
- 4. I'm not sure how to use the Name box. How is it used?
- 5. Help! I want to clear an entry from a cell. How can I do this?

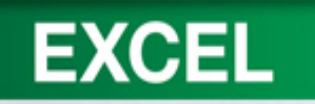

#### **FAQs cont.**

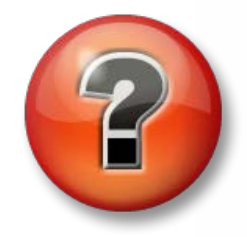

- 6. What is AutoCorrect?
- 7. Is it necessary to type a comma when entering numbers?
- 8. The columns on my worksheet are too small. How can I widen them?
- 9. What is the file extension for Excel workbooks?
- 10. I want to preview a file before I open it. Can I do this in Excel?
- 11. When I copy a cell, a moving border appears around the cell. What does this mean?

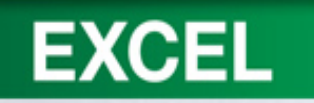

#### **FAQs cont.**

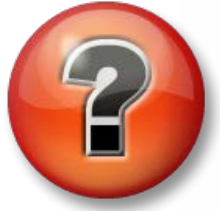

- 12. What is a range?
- 13. How do I use the fill handle?
- 14. What is the difference between copy and move?
- 15. What is a formula?
- 16. What is a function? Give examples.
- 18. I'm not sure I understand a relative reference. What is it?
- 19. I read that I can enter a formula using pointing. How does this work?

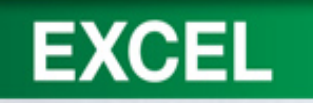

#### **FAQs cont.**

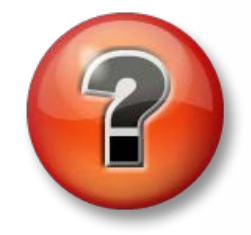

- 18. Help! I changed some cell values in my worksheet. Are my calculations still correct?
- 21. I can't center the worksheet title across a selection of cells. What can I do?
- 22. I formatted my worksheet and I don't like the way it looks. Is there anyway to reverse this?
- 23. How do I enter the date?
- 24. How can I print a range of cells in Excel?

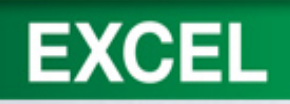

# **Discussion Questions**

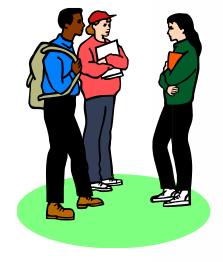

- 1. Describe the formula bar and discuss how it is used.
- 2. Discuss the different ways to enter text and numbers in Excel cells.
- 3. Discuss ways to clear an entry in a cell?
- 4. How does Copy and Paste work?

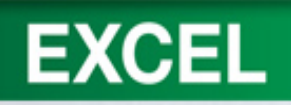

# **Discussion Questions**

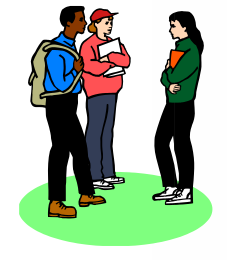

- 5. What is the difference between Copy and Move?
- 6. Explain how to select nonadjacent cells in Excel?
- 7. What order does Excel use when performing calculations?
- 8. What are the operator symbols for calculations in Excel?

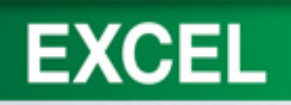

# **Discussion Questions**

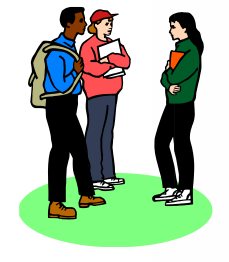

- 9. Describe the proofing tools available in Excel.
- 10. Discuss how you can add words to the AutoCorrect list.
- 11. Your worksheet needs to be enhanced. What can you do to make it more attractive?
- 12. Discuss the three alignment features available in Excel.